QA 76.9 .D3 ictionary Reporting During Production, Maintenance, **Operations**, and Enhancements

C2 D5

> Data Management Centre September 1987

## HOW TO USE THE DATA DICTIONARY IN:

- PRODUCTION
- MAINTENANCE
- OPERATIONS
- ESTIMATING ENHANCEMENTS

| 1. | INTRODUCTION                                   | 5 MIN.  |
|----|------------------------------------------------|---------|
| 2. | STANDARD REPORTS                               | 22 MIN. |
| 3. | SPECIAL REQUEST REPORTS                        |         |
|    | 3.1 AD HOC REPORTS                             | 31 MIN. |
|    | 3.2 CUSTOM-TAILORED REPORTS                    | 25 MIN. |
| 4. | SUMMATION                                      | 5 MIN.  |
| 5. | IRMIS - STANDARD REPORT DEMONSTRATION          | 7 MIN.  |
|    |                                                | 95 MIN. |
|    | DEPARTMENT OF REGIONAL<br>INDUSTRIAL EXPANSION |         |

## INDUSTRIAL EXPANSION LIBRARY

## NOV 2 3 1987

BIBLIOTHEQUE MINISTERE DE L'EXPANSION INDUSTRIELLE REGIONALE

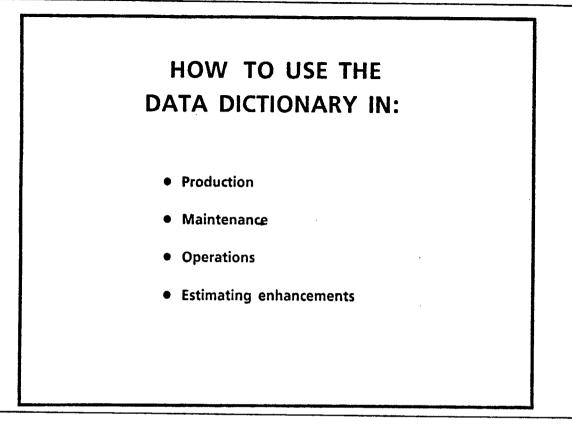

- During these activities one is primarily concerned with extracting or reporting the information which was previously input in the dictionary

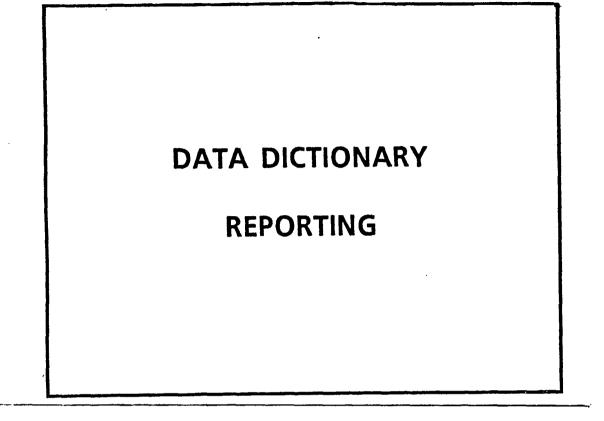

18

## DATA DICTIONARY REPORTING

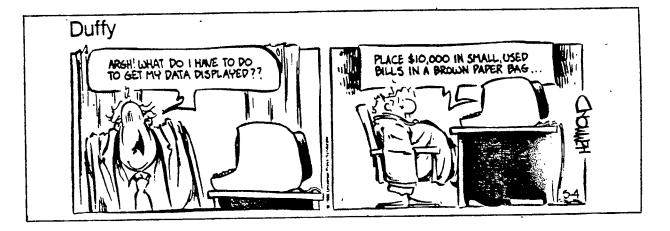

- Sometimes we may feel like Duffy, when we try to get output and reports from the Data Dictionary
- This presentation will focus on "how to get information out the Data Dictionary"
- It stands to reason that once one is aware of the variety of reporting possibilities ...
  - more information may get put into the Data Dictionary in the first place

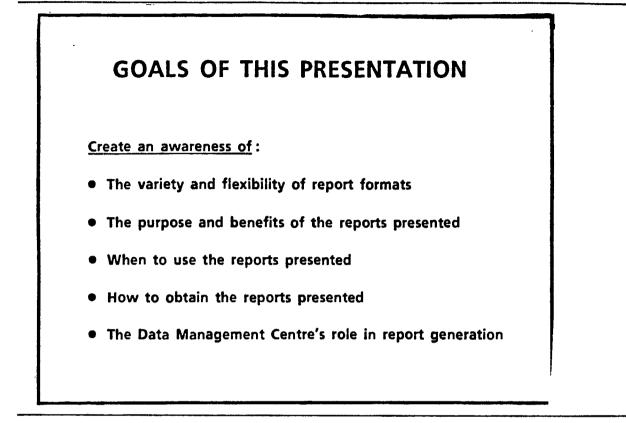

- There is a lot more flexibility in reports from the Data Dictionary, than people are generally aware of
  - A representative collection of reports will be presented in order to demonstrate reporting flexibility
- 2,3,4. This list is by no means exhaustive
  - It is limited by the time available for this presentation
  - Hopefully, what is presented here will act as a catalyst to your own imagination
  - A collection of these reports and commentary will be available at the end of this presentation in a reporting handbook
- 5. The Data Management Centre's role in report generation has in past been understated in some areas and overstated in others
  - This presentation should help to clarify their role

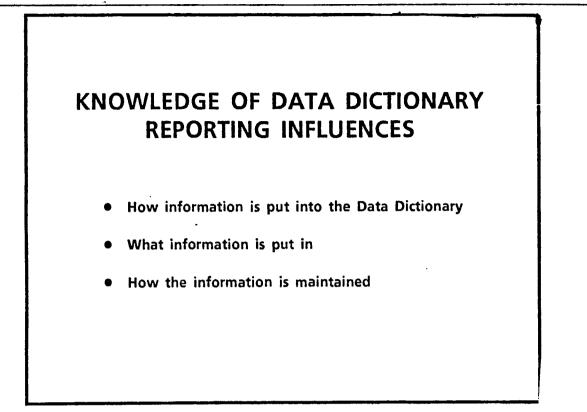

- Some of these topics were addressed in earlier presentations

- This presentation will emphasize the reporting flexibility and capabilities provided by DATAMANAGER and the DATA MANAGEMENT CENTRE
- When one understands the full range of possibilities in extracting Data Dictionary information, then we are more interested in putting the information into the dictionary and maintaining its integrity

## DATA DICTIONARY REPORT CATEGORIES

- Standard Data Dictionary Reports
  - IRMIS Reports
- Special Request Data Dictionary Reports
  - Ad Hoc Reports
  - Custom-tailored Reports

- There are 2 broad report categories "STANDARD" and "SPECIAL REQUEST"

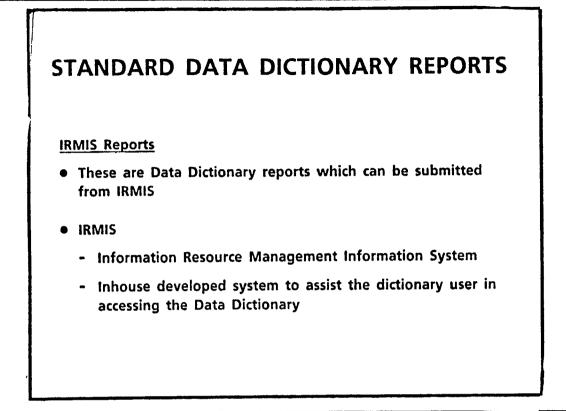

- These standard reports have been developed by DMC to speed up the report generation time by permitting the dictionary users to generate their own reports
- They are not necessarily a static collection
- DMC is willing to add new reports or change the formats of existing reports if there is enough demand demonstrated
- To date, there has not been much usage or much feedback from the dictionary user community
- It is hoped that this presentation will generate more of both, and DMC will monitor the requests for a period of time to establish the priorities

# SPECIAL REQUEST DATA DICTIONARY REPORTS Not available from IRMIS DMC personnel must submit these reports The success of these reports depends upon the discussions with the DMC personnel and the report requestor

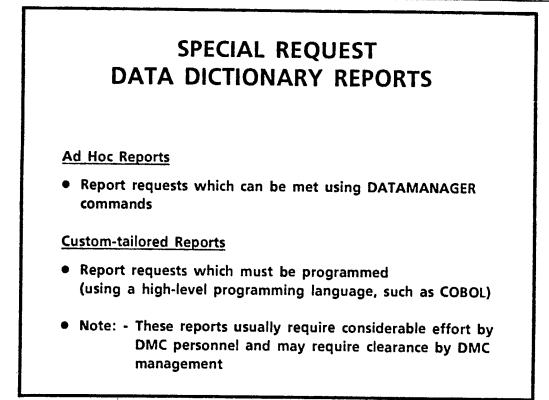

- It is recommended that you discuss your report request with DMC personnel prior to submitting a DMC work request form
- The primary reason for this is the inherent restrictions of the DATAMANAGER command language
- Like any other high-level language, printing the report one way as opposed to another arrangement of the same information ... can make the difference between an ad hoc or a specifically programmed custom-tailored request
- Something as simple as printing one alias instead of all aliases can make a world of difference
- Communication it takes discussion to determine the content, format and priorities
- If laser printing is <u>not</u> necessary, your reports will be available more quickly

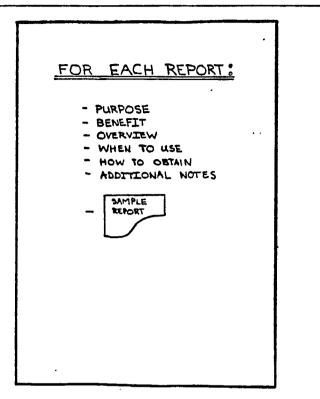

.

۰.

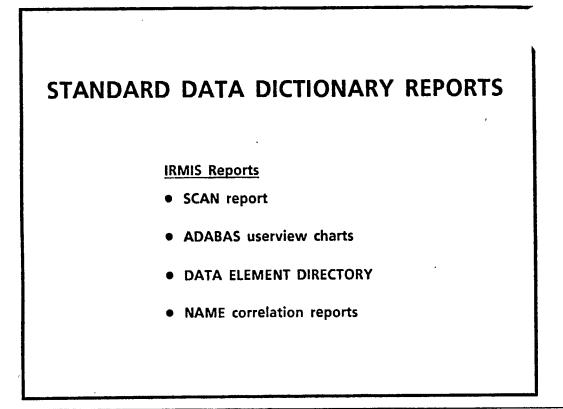

- These are not all of the reports available from IRMIS
- A subset has been chosen, the rest are well documented in the "IRMIS USERS GUIDE"
- At the end of the presentation, I will demonstrate the submission procedures of the 4th report
- IRMIS "standard reports" can be submitted directly by you or as a request to the DMC people
- The reports chosen are the ones that seem to be most useful to the Data Dictionary user community

|                                  | PRIMARY MENU PANEL                                                                                                    |
|----------------------------------|----------------------------------------------------------------------------------------------------|
| SELECT                           | PROCESSING OPTION                                                                                                    |
| 001104                           | PROCESS                                                                                                    |
| 1                                | INFORMATION RESOURCE DICTIONARY - DN-LINE EXECUTION                                                                                             |
| 2                                | INFORMATION RESOURCE DICTIONARY - BATCH EXECUTION                                                                                               |
| 3                                | NATURAL SOURCE CODE HANAGEMENT ~ SCAN                                                                                                    |
| 4                                | EDIT AND SUBMIT PREPARED JOB STREAMS                                                                                                    |
| $\odot$                          | STANDARD GENERATED DUTPUT AND REPORTING                                                                                                    |
| x                                | TERMINATE PROCESSING                                                                                                    |
| 04                               | (104 ess) <b>5</b>                                                                                                    |
|                                  | N'                                                                                                    |
|                                  |                                                                                                    |
|                                  | DEPARTMENT OF REGIONAL INDUSTRIAL EXPANSION<br>- IRMIS STANDARD GENERATED OUTPUT AND REPORTING                                                  |
| SELECT TYPE                      | - IRHIS STANDARD GENERATED DUTPUT AND REPORTING                                                                                                 |
| SELECT TYPE                      | - IRHIS STANDARD GENERATED OUTPUT AND REPORTING                                                                                                 |
| SELECT TYPE                      | - IRHIS STANDARD GENERATED OUTPUT AND REPORTING<br>or output required<br>- available outputs<br>graphics: CATARAS USEXVIER)                     |
| 55501 TYPE<br>27"104             | - IRHIS STANDARD GENERATED OUTPUT AND REPORTING                                                                                                 |
| SELECT TYPE                      | - IRAIS STANDARD GENERATED OUTPUT AND REPORTING<br>of Output Required<br>- Available Outputs<br>graphics しんたんでんち いるらたい/Eff)<br>standard Reports |
| 55601 TYPE<br>27"104<br>()<br>() | - IRHIS STANDARD GENERATED OUTPUT AND REPORTING<br>of Output Required<br>Available Outputs<br>Graphics しんこんデバミ ひららたVIEF()<br>Standard Reports   |

.

,

1

| N350 -                               | DEPARTMENT OF REGIONAL INDUSTRIAL EXPANSION<br>IRMIS GRAPHICAL OUTPUT                                                                                    |
|--------------------------------------|----------------------------------------------------------------------------------------------------|
| SELEC                                | I GRAPH/CHART TYPE                                                                                                    |
| 3P710                                | N GRAPH/CHART                                                                                                    |
| 1                                    | ADABAS USERVIEW CHART                                                                                                    |
|                                      |                                                                                                    |
| C                                    | PTIUN szz)                                                                                                    |
| P°555                                | PF3 TO TERMINATE PROCESSING PRESS PF1 FOR ADDITIONAL INFORMATION                                                                                         |
|                                      |                                                                                                    |
| CN 560                               | DEPARTMENT OF REGIONAL INJUSTRIAL EXPANSION<br>IRHIS STANUARU REPORTS                                                                                    |
|                                      |                                                                                                    |
|                                      | REPORTING OPTION                                                                                                    |
| SELECT<br>CPTION                     | REPORTING OPTION                                                                                                    |
| SELECT<br>SPTION<br>1                | REPORTING OPTION                                                                                                    |
| 150000<br>1271104<br>1<br>2          | REPORTING OPTION<br>REPORT<br>REPORT<br>IMPACT ANALYSIS REPORT (DATA USAGE BY PROGRAM)                                                                   |
| 150000<br>1271104<br>1<br>2          | REPORTING DETION<br>REPORT<br>IMPACT AMALYSIS REPORT (DATA USAGE BY PROGRAM)<br>DIRECTORY REPORTS (LASER PRINTED)                                        |
| 12LECT<br>1=T10k<br>1<br>2<br>3<br>4 | REPORTING DPTION<br>REPORT<br>IMPACT AMALYSIS REPORT (DATA USAGE BY PROGRAM)<br>DIRECTORY REPORTS (LASER PRINTED)<br>ADABAS USERVIEW LISTINGS (LISTFILE) |

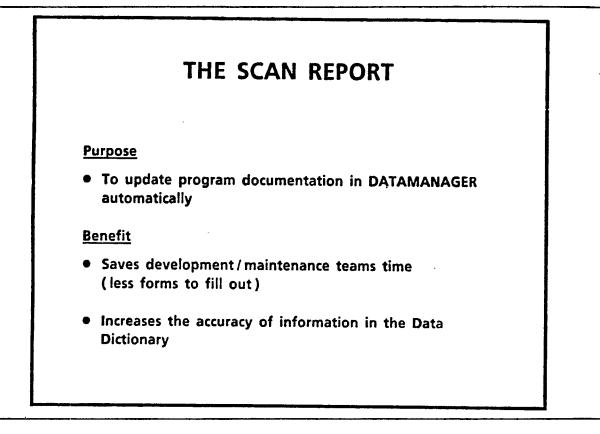

- This is really more of a facility than a report but a report is produced and should be verified

# Derview The "Scan" will read the NATURAL program source code and document it in DATAMANAGER. This includes: The ADABAS files used in the program The ELEMENTS directly accessed in the files The PROGRAMS called by the program The SCREENS used by the program Note - The "Scan" records the <u>specific</u> fields actually referenced in the NATURAL program. It will <u>not</u> handle <u>indirect</u> references (i.e. names placed within variables).

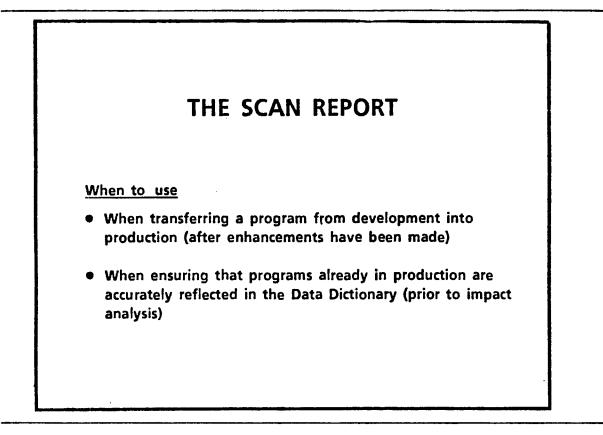

- Development

- Enhancement/maintenance

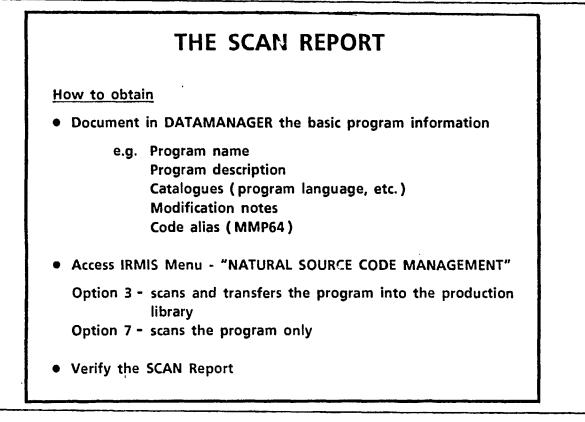

## 1. DATAMANAGER

If you don't document the catalogues and the rest of this information, then it will never get into the Data Dictionary

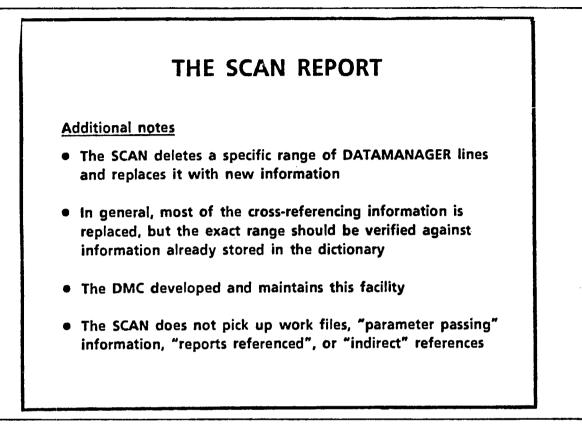

<u>Problem</u> - The SCAN now wipes out the existing information in "reports referenced", but this is in the process of being fixed

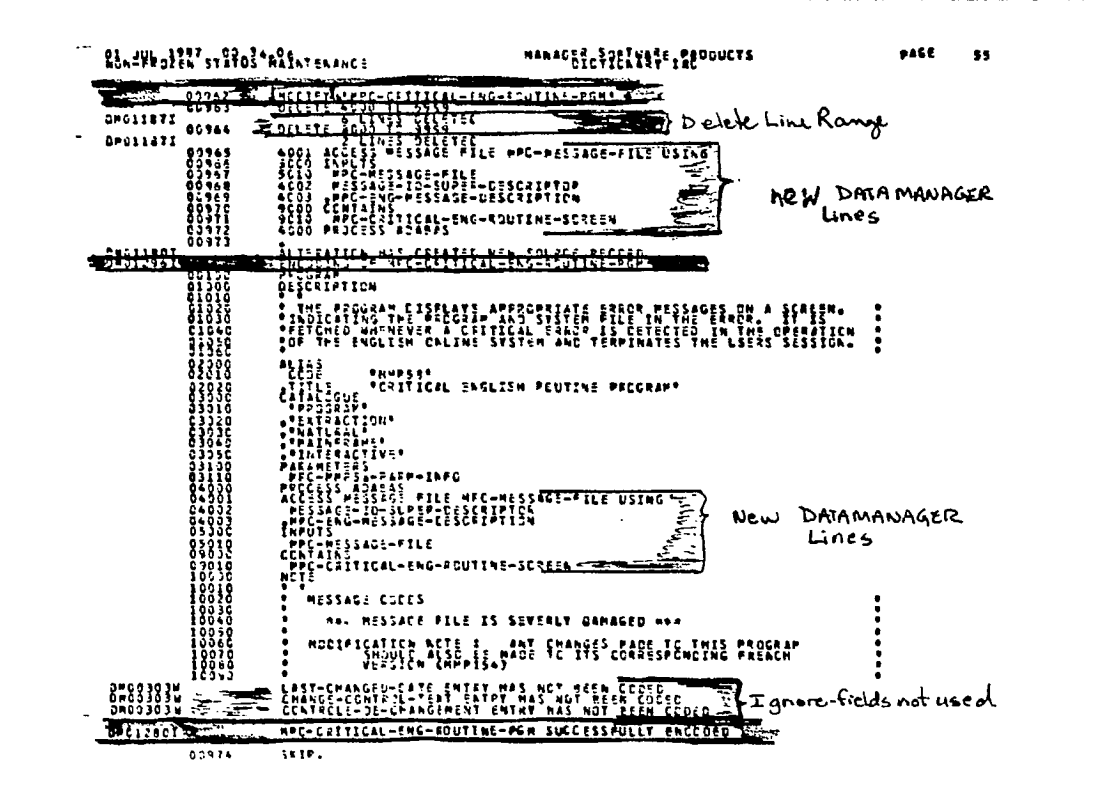

- This is an example of the report output
- Note the red underlining at the top
  - the "Modify" program name
  - followed by the delete range in green
  - the new DATAMANAGER lines in blue

- The red lines mid page indicate

- a complete print of the new information in DATAMANAGER

- The second set of blue lines
  - indicate the new DATAMANAGER lines
- The last 3 lines marked in green
  - indicate fields which can be ignored as they are not presently required in DATAMANAGER

- The last set of red lines

- indicates that the old information has been successfully replaced

| UPCATE DATEMANAGER - ERROR REPORT | PAGE: 1                                               |
|-----------------------------------|-------------------------------------------------------|
| LIGRARY PMSICO                    | ROLTINE MOT GENERATED.                                |
| P404 TYPES PROGRAM                | IS NOT FOUND IN DATANANAGER.                          |
| LISRARY PESICO                    | ROUTINE NOT GENERATED.                                |
| NP405 TYPE: PROGRAM               | IS NOT FOURC IN DATAMANAGER.                          |
| (                                 | IBRARY PMS1CO<br>P404 TYPE: PROGRAM<br>LIBRARY PMS1CO |

- You must verify the error report

- This report indicates that MMP404 was not found in DATAMANAGER
  - the code of the NATURAL program was scanned but
  - DATAMANAGER was not updated, because the program name and description has not previously been added to the dictionary

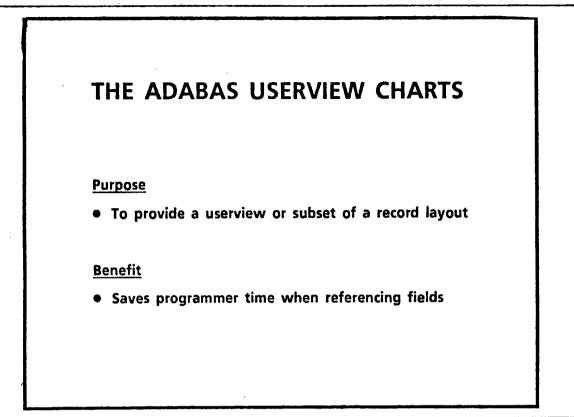

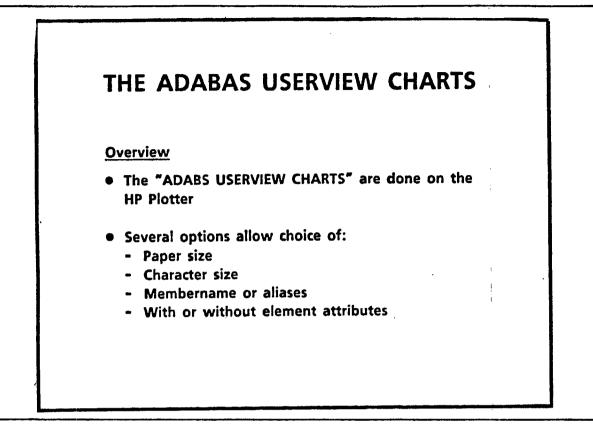

.

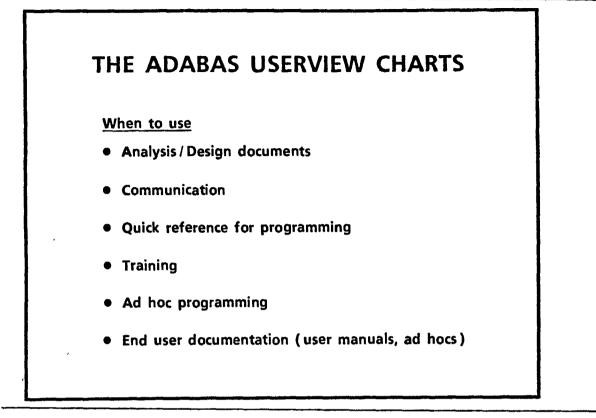

~ ~

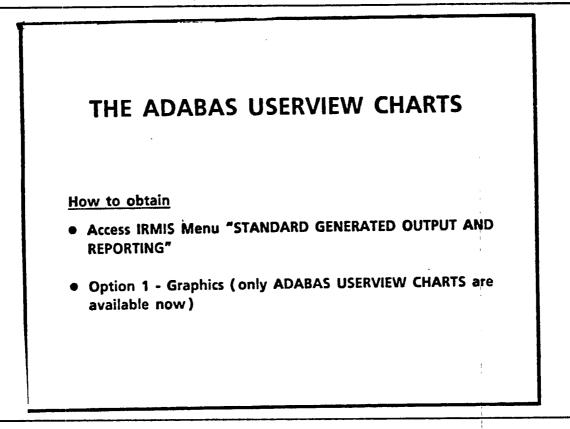

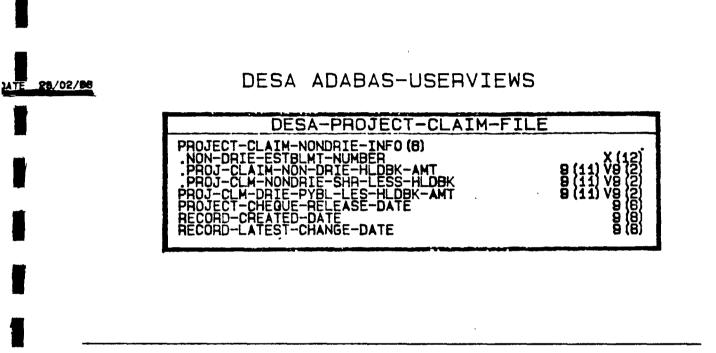

i

- This chart has - the data element dictionary membername and - the field size and type

- Note the date of issue

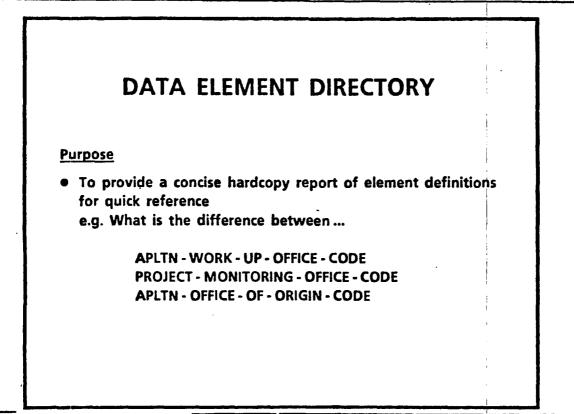

STANDARD REPORTS 17.

-----

\_\_\_\_\_

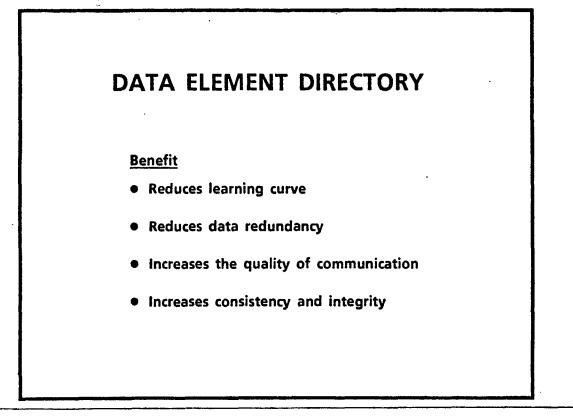

# DATA ELEMENT DIRECTORY Senefit (cont'd) • e.g. What is the difference between 3 closely related fields ? • <u>Without a Data Dictionary</u>: An analyst must enter into discussions with people knowledgeable on the "usage" of the data element, and discussions with other people knowledgeable on the "programming" perspective of the data element. In addition, discussions must be held on the "Change Control" aspect of the element MANAGEMENT" aspect of the element

# DATA ELEMENT DIRECTORY <u>Benefit (cont'd)</u> • <u>With a Data Dictionary</u> : If the element is properly documented in the dictionary, this information is available in minutes in the directory under the titles "DESCRIPTION", "ANALYST TEXT", "PROGRAMMER TEXT", "USER TEXT", "CHANGE CONTROL TEXT", "DATA MANAGEMENT TEXT", "NOTES"

| DATA ELEMENT DIRECTORY                                                               |             |  |  |
|--------------------------------------------------------------------------------------|-------------|--|--|
| Overview                                                                             |             |  |  |
| <ul> <li>Produces a report which prints their long form title name (title</li> </ul> | -           |  |  |
| Laser printed                                                                        | :<br>:<br>: |  |  |
| • Several options allow choice of:                                                   | -           |  |  |
| <ul> <li>System, subsystem, application</li> <li>Number of copies</li> </ul>         |             |  |  |
| - Development or production di                                                       | ctionaries  |  |  |
| <ul> <li>Analyst text</li> </ul>                                                     | 1 or more   |  |  |
| <ul> <li>Programmer text - user text</li> </ul>                                      | of these    |  |  |
| - Change control text                                                                | may         |  |  |
|                                                                                      | be chosen   |  |  |

Ì

;

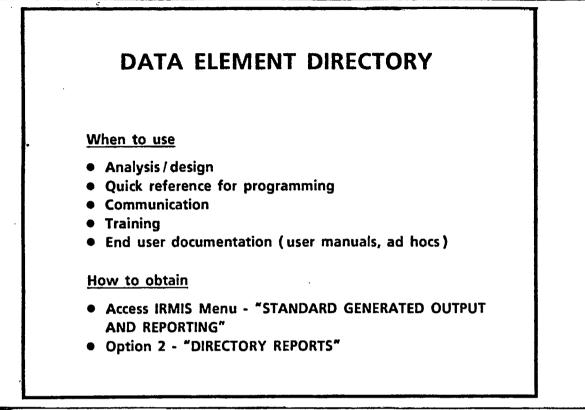

21.

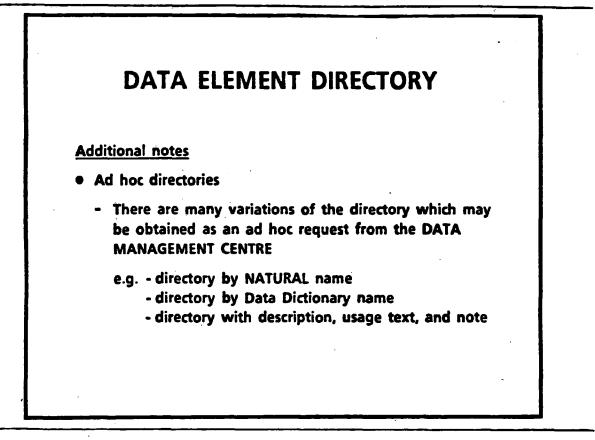

22.

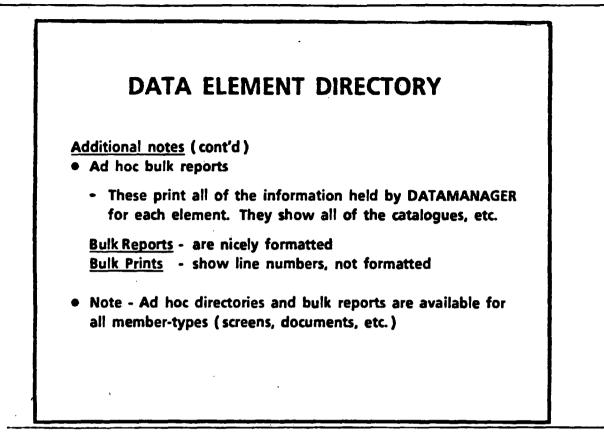

**Bulk Prints** 

- many DD users are receiving bulk prints, but they are not very nice to use and are meant only for verifying data entry

OR

- when making a lot of changes to information already in the DD

- make the changes on the print rather than filling in the forms

## PROJECT ACTUAL COMMERCIAL PRODUCTION DATE + fitle

THE DATE ON WHICH AN ASSISTED FACILITY BEGAN COMMERCIAL PRODUCTION. THE DATE APPLIES ONLY TO CAPITAL COST PROJECTS, I.E. TO ESTABLISHMENT AND MODERNIZATION/ EXPANSION PROJECTS.

LAST-CHANGED-DATE

٠

## NOVEMBER 1986

## ANALYST-TEXT

## PRISM:

IT IS THE DATE DN WHICH A FACILITY HAS BEEN UTILIZED FOR 3G CONTINUOUS WORKING DAYS IN THE PRODUCTION IN COMMERCIAL VOLUME OF MARKETABLE GODDS OR IN THE PROVISION OF MARKETABLE SERVICES AND DVER 50% OF THE ELIGIBLE CAPITAL COSTS ARE IN PLACE.

- This is the standard directory output with the analyst text included
- Note that when "texts" are chosen and no information was entered, the report does not print the text sub-titles and hence the report continues to look neat and orderly.

PROJECT-LOCATION-FEDERAL-EDC & & defemble- name DATA ELEMENT ALIAS TITLE PROJECT LOCATION FEDERAL ELECTORAL DISTRICT CODE & fille ALIAS [NATURAL] PROJ-LOCN-FED-EDC & NATURAL Name DESCRIPTION

.

A 3-DIGIT CODE REPRESENTING THE FEDERAL ELECTORAL DISTRICT IN WHICH THE PROJECT IS PHYSICALLY LOCATED.

#### ANALYST-TEXT

DESA: THIS CDDE IS GENERATED WHERE PDSSIBLE BY A LDDKUP TD THE SGC-FEDERAL-EDC-TABLE-FILE USING THE PROJECT LDCATIDN GEDGRAPHIC CODE AS THE KEY. IF THE RETURNED VALUE IS ZERO, A SECDND ATTEMPT TD GENERATE THIS VALUE IS DDNE THRDUGH A LDDKUP TD THE PDSTAL-CDDE-FEDERAL-EDC-FILE USNG THE PROJECT LDCATIDN PDSTAL CODE. IF THIS IS ALSD UNSUCESSFUL.

- This is an ad hoc directory

- Note that it is by Data Dictionary membername and not by title

- Note that the title and the natural name still print

•;

:

1

REPORT OF DATA ELEMENT ESTABLISHMENT-NUMBER EDITION 1 ENCODED BY MASTER AT 22.05.01 ON 04 FEB 1987 STATUS PRODUCTION PROTECTION: NONE ALIAS NATURAL ESTBLAT-NO TITLE ESTABLISHMENT NUMBER HEADING ESTABLISHMENT-NUMBER DOMNLOAD ESB\_NO CATALOGUED AS NUMBER DATA-ELEMENT SESTABLISHMENT SNUMBER DESCRIPTION A UNIQUE NUMBER USED TO IDENTIFY AN ESTABLISHMENT WITHIN THE DEPARTMENT. IT IS ASSIGNED BY THE ESTABLISHMENT SYSTEM.

- This is the top portion of a "bulk report" of an element

- The upper left in the red box - indicates that it is a "report"

all aliases print
all catalogues print
etc.

| 23 JUN 1987 11.                   | S 441 NTENANCE         | -ANAC O ST TUAR BOSTUCTS.<br>DICTIONARY ION                                                                                      | 4468 40Y |
|-----------------------------------|------------------------|----------------------------------------------------------------------------------------------------|----------|
| PRINT OF MPC-ENG                  | APLIN-CRSPNC-FUNC-SCRN | I                                                                                                    |          |
| IN. 00100                         | PRINT IF MPC-ENS-APL   | TN-CRSPNC-FUNC-SCON                                                                                                    |          |
| numbers Dians                     | DESCOLOTION            |                                                                                                    |          |
| 01027<br>01330<br>01047<br>01050  | *ACTIVITY DESIRED. T   | N DISPLAYS A NENU TO THE USED, TO SELECT T<br>ME ACTIVITIES WILL BE THE VARIOUS ACTIONS<br>PLICATION CORRESPONDENCE ITEN CHOSEN. | H# •     |
| Croso<br>Croso                    | ALTAS                  |                                                                                                    | ·        |
| C1020<br>C1020<br>C1020           | CATALOGUE              | 92.1541134 57895590492452 -U461174 SCREEN.<br>-CDR-FU46-5684.                                                                    |          |
| 03017<br>03377<br>07070           | • "MENU"               |                                                                                                    |          |
| 03013<br>07023<br>07031<br>040940 |                        | 1-31511-NU49EQ                                                                                                    | ·        |

...

- This is a "bulk print" of an element and is more technically oriented than the "report" option
- The green box in the upper left indicates that it is a "print"
- Note the line numbers these are used by DATAMANAGER and must be used for entering information into DATA MANAGER
- This is much more difficult to read, and this is how the information actually appears in DATAMANAGER
- Note that this is for a "screen" not an element

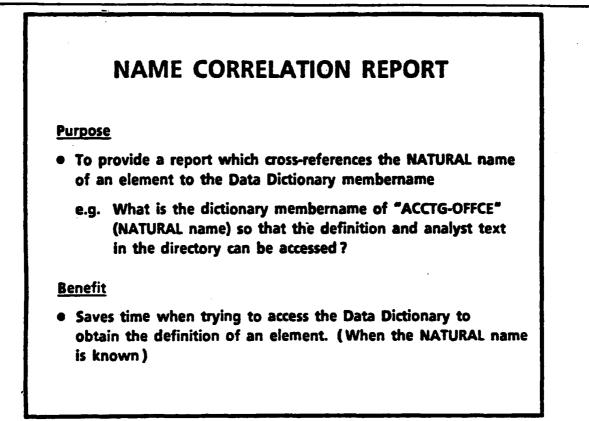

f

|           | NAME CORRELATION REPORT                                                               |
|-----------|---------------------------------------------------------------------------------------|
| <u>01</u> | verview                                                                               |
| •         | Produces a report with 2 columns correlating the NATURAL name to the DATAMANAGER name |
| •         | Alphabetical order by NATURAL name                                                    |
| •         | Options: - standard paper or laser<br>- 1 to 12 copies                                |
| <u>w</u>  | hen to use                                                                            |
| •         | Programming and design/analysis                                                       |

•

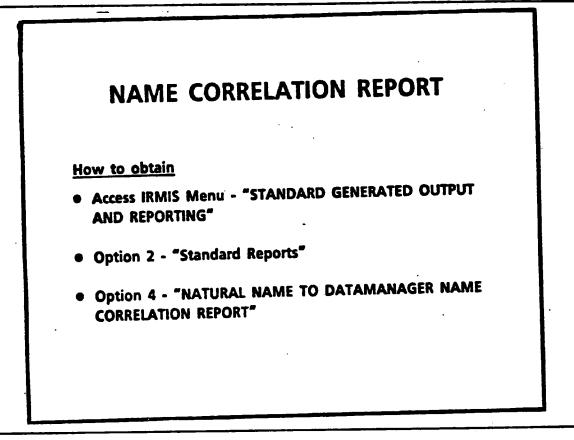

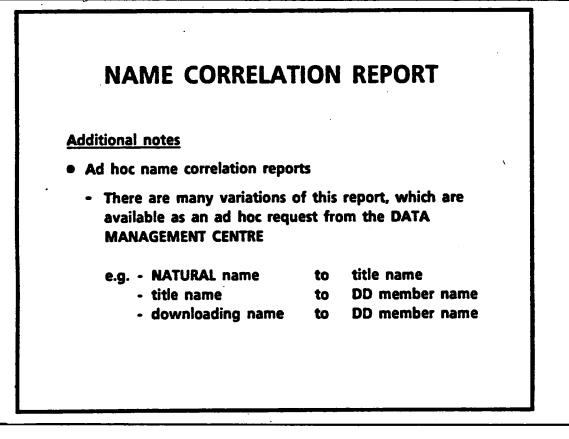

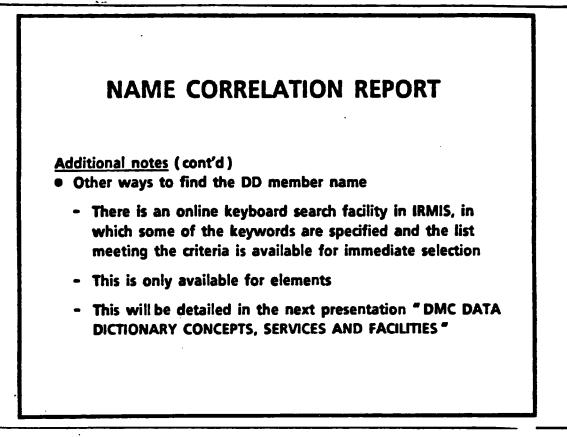

1986/04/17

| NATURAL NAME      | DATAMANAGER MEMBER NAME          |  |  |  |  |
|-------------------|----------------------------------|--|--|--|--|
|                   |                                  |  |  |  |  |
| ACCTG-MTH         | ACCOUNTING-MONTH-NUMBER          |  |  |  |  |
| ACCTG-NTH-SP      | ACCOUNTING-MONTH-SUPER-DSCPTR    |  |  |  |  |
| ACCTG-OFFCE       | DEPTL-ACCOUNTING-OFFICE-CODE     |  |  |  |  |
| ACMNAT-EDIT-MASK  | DICTIONARY-OFLT-EDIT-MASK-DESC   |  |  |  |  |
| ACPT-TRNSTNL-CNT  | ESTABLISHMENT-ACCEPT-TRNSTNL-CNT |  |  |  |  |
| ACPTBL-RORNTS-IND | PROJECT-ACCEPTABLE-RORMTS-IND    |  |  |  |  |
| ACT-BNFT-DESC     | PROJECT-ACTUAL-BENEFIT-DESC      |  |  |  |  |
| ACT-CDG-SP        | ACCOUNT-CODE-SUPER-DESCRIPTOR    |  |  |  |  |
| ACT-COL           | ACTIVITY-COLLATOR-COOE           |  |  |  |  |
| ACT-DECISION-DT   | APLIN-ACTUAL-DECISION-MADE-DATE  |  |  |  |  |
| ACT-DMST-SALES    | PROJ-ANNUAL-DOMESTIC-SALES-AMT   |  |  |  |  |
| ACT-OSEMT-DT      | L-G-ACTUAL-LOAN-DSBMT-DATE       |  |  |  |  |
| ACT-EXPT-SALES    | PROJ-ANNUAL-EXPORT-SALES-ANT     |  |  |  |  |
| ACT-JOB-MNTND     | PROJECT-ACT-JOB-MAINTAINED-COUNT |  |  |  |  |
| ACT-JOBS-CREATED  | PROJ-ANL-DIR-JOE-CREATION-CNT    |  |  |  |  |
| ACT-PRODN-DT      | PROJ-ACTL-COMMERCIAL-PRDTN-DATE  |  |  |  |  |
| ACT-RECMNDIN-DT   | APLIN-RECOMMENDATION-DATE        |  |  |  |  |
| ACT-TOT-CREATED   | PROJ-TOT-DIR-JOB-CREATION-CNT    |  |  |  |  |
|                   |                                  |  |  |  |  |

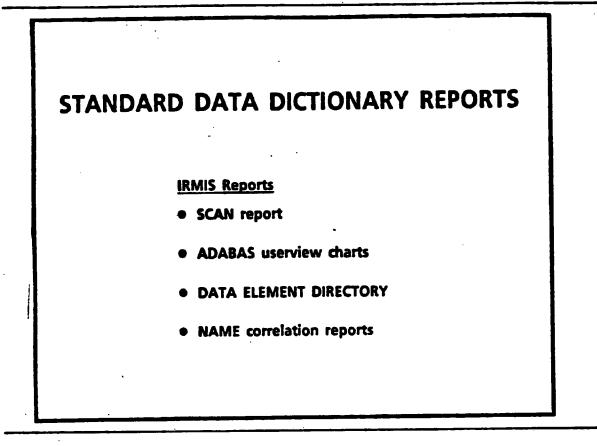

# DATA DICTIONARY REPORT CATEGORIES

- Standard Data Dictionary Reports
  - IRMIS Reports
- Special Request Data Dictionary Reports
  - Ad Hoc Reports
  - Custom-tailored Reports

# SPECIAL REQUEST DATA DICTIONARY REPORTS

(Ad Hoc and Custom-Tailed Reports)

### **STEPS**

- Determine if the information is in the dictionary
- Ensure that the dictionary is up-to-date (use SCAN facility)
- Do you want a Laser Print or will standard 15 " listing paper suffice ?
- Do you want a "Report" with no DATAMANAGER line numbers or do you want a bulk print?

3. SPECIAL REQUEST REPORTS (AD HOC/CUSTOM-TAILORED)

# SPECIAL REQUEST DATA DICTIONARY REPORTS

(Ad Hoc and Custom-Tailed Reports)

Steps (cont'd)

- Ensure that the report you want is not already available from IRMIS
- Discuss the report with DMC personnel (objective, format, priority, flexibility, etc.)
- Fill in a work request form

- Remember the <u>discussions with DMC personnel</u> are crucial to the success of your report
- If you have a report sample from a previous run, then the communication is much easier
- If you don't care whether the information is presented horizontally or vertically, be sure to mention this, because it can make a lot of difference to the DATAMANAGER commands
- If laser printing is <u>not</u> necessary, your reports will be available much more quickly

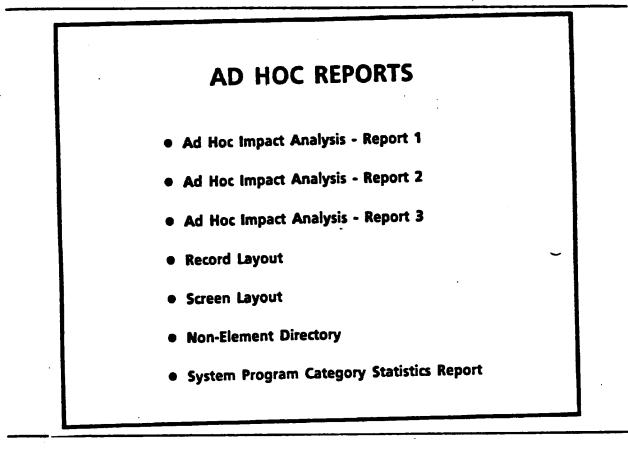

- This is just a tiny subset of the available ad hocs
- The total number of ad hocs is only limited by your imagination
- This collection is chosen to stimulate your own creative process, by giving you some ideas to work with

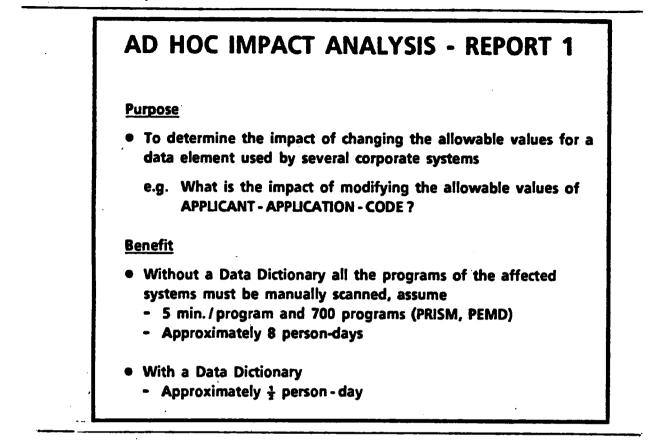

- When estimating enhancements it is the impact analysis reports which provide the raw data to base the work day estimates on

- With a Data Dictionary

- ½ person-day for a hard copy report

OR

- use online IRMIS and get the report in minutes

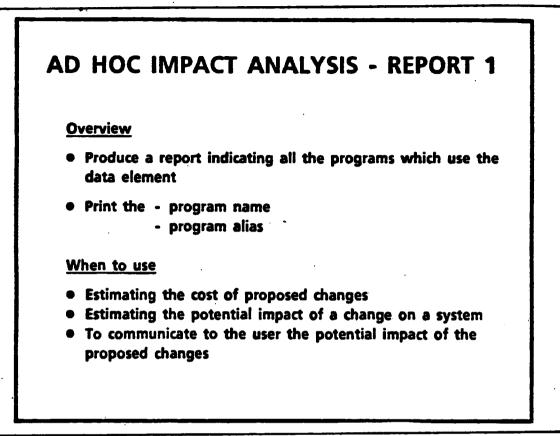

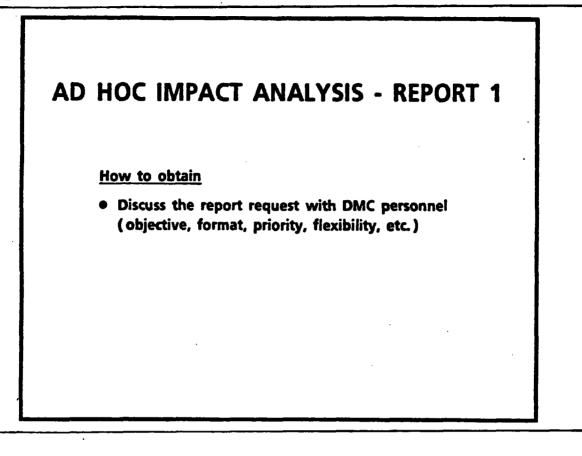

|                                                                                                    | ******************                                                |
|----------------------------------------------------------------------------------------------------|-------------------------------------------------------------------|
|                                                                                                    | PROGRAM DATA REQUIREMENTS .                                       |
|                                                                                                    | IMPACT ANALYSIS REPORT +                                          |
|                                                                                                    | · •                                                               |
| ST OF SELECTED                                                                                                    | MEMBERS                                                           |
| NEMBER NAME                                                                                                    | TYPE USAGE CONDITION AC ALT REM DWNER                             |
| PLNT-APLN-CD                                                                                                    | DATA ELEMENT 132 SCE ENC YES YES                                  |
| IST CONTAINS                                                                                                    | 1 DATA ELEMENT<br>1 Member in Total                               |
|                                                                                                    |                                                                   |
|                                                                                                    |                                                                   |
|                                                                                                    |                                                                   |
|                                                                                                    |                                                                   |
|                                                                                                    |                                                                   |
| E FOLLOWING PROGR                                                                                                    | -                                                                 |
|                                                                                                    | AMSTACCESS                                                        |
| LNT-APLN-CD                                                                                                    | ••••••••••••••••••••••••••••••••••••••                            |
| LNT-APLN-CD<br>DSSARY OF SELECTED                                                                                                    | D MEMBERS                                                         |
| NT-APLN-CD<br>DSSARY OF SELECTED<br>C-LMC100-TEST-PRD                                                                                                    | D MEMBERS                                                         |
| LNT-APLN-CD<br>DSSARY OF SELECTEI<br>C-LMC100-TEST-PRD<br>PRDGRAM                                                                                         | D MEMBERS                                                         |
| NT-APLN-CD<br>DSSARY OF SELECTED<br>C-LMC100-TEST-PRD<br>PRDGRAM<br>ALIAS                                                                                 | D MEMBERS<br>GRAM                                                 |
| LNT-APLN-CD<br>DSSARY OF SELECTEI<br>C-LMC100-TEST-PRD<br>PRDGRAM<br>ALIAS<br>CODE                                                                        | D MEMBERS<br>GRAM<br>DBPTST 1                                     |
| LNT-APLN-CD<br>DSSARY OF SELECTEI<br>C-LMC100-TEST-PRD<br>PRDGRAM<br>ALIAS<br>CODE<br>C-LMC100-TEST2-PR                                                   | D MEMBERS<br>GRAM<br>DBPTST 1                                     |
| NT-APLN-CD<br>DSSARY OF SELECTE<br>C-LMC100-TEST-PRD<br>PRDGRAM<br>ALIAS<br>CODE<br>C-LMC100-TEST2-PR<br>PRDGRAM                                          | D MEMBERS<br>GRAM<br>DBPTST 1                                     |
| LNT-APLN-CD<br>DSSARY OF SELECTED<br>C-LMC100-TEST-PRD<br>PRDGRAM<br>ALIAS<br>CODE<br>C-LMC100-TEST2-PR<br>PRDGRAM<br>ALIAS<br>CODF                       | D MEMBERS<br>GRAM<br>DBPTST1<br>DGRAM<br>DBPTST2                  |
| NT-APLN-CD<br>DSSARY OF SELECTED<br>C-LMC100-TEST-PRD<br>ALIAS<br>CODE<br>C-LMC100-TEST2-PR<br>PROGRAM<br>ALIAS<br>CODF<br>CODF                           | D MEMBERS<br>GRAM<br>DBPTST1<br>DGRAM<br>DRPTST2<br>IDN-SLCT-PGM  |
| IC-LMC100-TEST2-PR<br>PRDGRAM<br>ALIAS<br>CODF<br>MD-AGING-APPLICAT<br>PRDGRAM                                                                            | D MEMBERS<br>GRAM<br>DBPTST 1<br>DGRAM<br>DRPTST2<br>IDN-SLCT-PGM |
| LNT-APLN-CD<br>DSSARY OF SELECTED<br>C-LMC100-TEST-PRD<br>PRDGRAM<br>ALIAS<br>CODE<br>CC-LMC100-TEST2-PR<br>PRDGRAM<br>ALIAS<br>CODF<br>MD-AGING-APPLICAT | D MEMBERS<br>GRAM<br>DBPTST1<br>OGRAM<br>DBPTST2                  |

- The first green line indicates which elements had the impact analysis done on it
- You can list several elements, only 1 is listed here
- The red underlining indicates that only "programs" were requested for impact analysis
- The NATURAL alias is underlined in green
- For each program the name and alias is printed

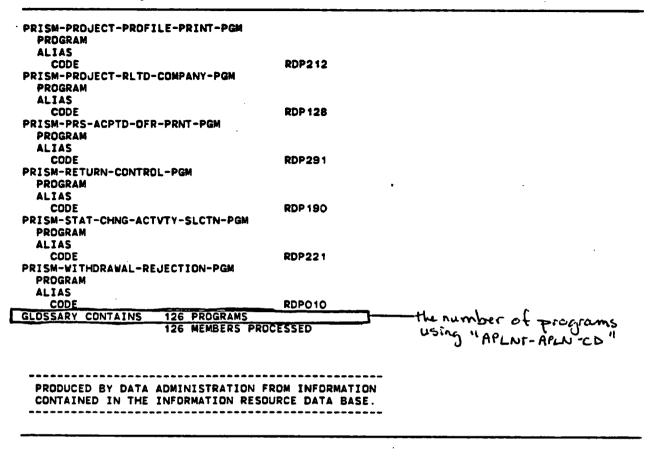

- At the end of each impact analysis report, for each element the total number of programs using the element is counted and printed

. 9.

**.** .

| PROGRAM<br>ALIAS<br>Code<br>Description | RDP614                                                                                |             | - Impact showing program        |
|-----------------------------------------|---------------------------------------------------------------------------------------|-------------|---------------------------------|
| THIS IS THE S<br>IT EDITS DATA          | ECOND EDIT PROGRAM USED IN<br>To be updated on the proje<br>M file and the desa claim | CT BENEFIT  | -name<br>-alias<br>-description |
| RISM-PASSWORD-ADD                       | -UPDATE-PGM                                                                           |             | -                               |
| PROGRAM                                 |                                                                                       |             |                                 |
| ALIAS                                   | RDP502                                                                                |             |                                 |
| CODE<br>Description                     | RDF 5V2                                                                               |             |                                 |
| THIS PROGRAM<br>Password File.          | ADDS, UPDATES, AND DISPLAY                                                            | S THE PRISM |                                 |
| RISM-PROJECT-RLTD<br>Program            | -COMPANY-PGM                                                                          |             |                                 |
| ALIAS                                   |                                                                                       |             |                                 |
| CODE                                    | RDP 128                                                                               |             |                                 |
| DESCRIPTION                             |                                                                                       |             |                                 |
| DISPLAYS PPOJ                           | ECTS RELATED TO A SPECIFIE                                                            | D COMPANY.  |                                 |
| LOSSARY CONTAINS                        | 6 PROGRAMS                                                                            |             |                                 |

.

6 MEMBERS PROCESSED

- This is a slight variation on the previous impact report and it prints the program description as well as the name and alias of the program
- The last 2 versions are in the process of becoming "standard" reports and may soon be available from IRMIS

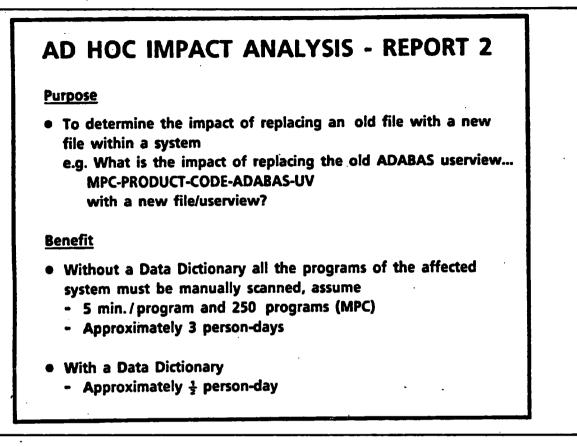

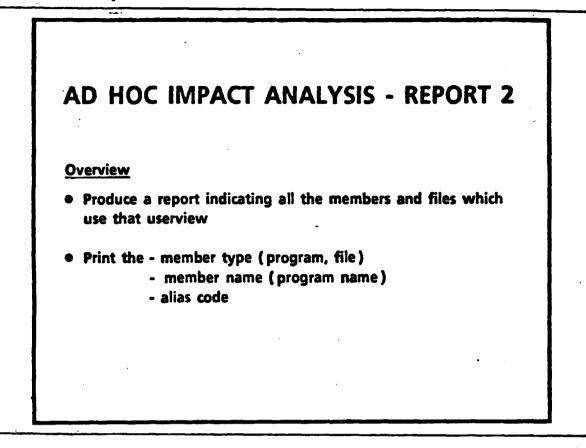

Member type - like element, group file

- a particular entity in the DD

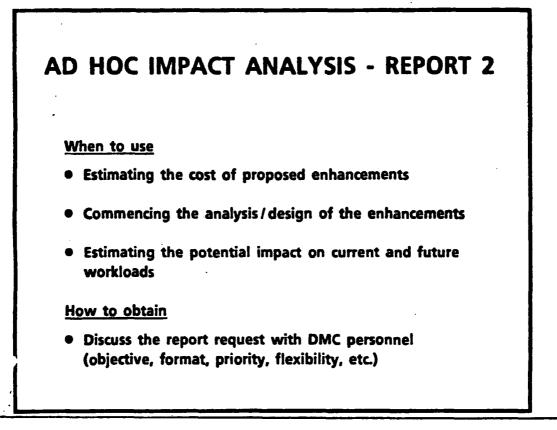

•

14. SPECIAL REQUEST REPORTS - AD HOCS . PROGRAM DATA REQUIREMENTS . IMPACT ANALYSIS REPORT . . LIST OF SELECTED MEMBERS USAGE CONDITION AC ALT REM OWNER TYPE MEMBER NAME PRODUCT ADABAS UV 33 SCE ENC YES YES YES 1 ADABAS USERVIEW LIST CONTAINS 1 MEMBER IN TOTAL THE FOLLOWING MEMBERS ACCESS GLOSSARY OF SELECTED MEMBERS MPC-ADABAS-USERVIEW-DIRECTORY - dire dery DIRECTORY MPC-CREATE-APRVD-LN-ITEM-FL-PGM < Pregram PROGRAM ALIAS CODE MMP251 MPC-DUMP-LINE-ITEM-INFD-PGM PROGRAM ALIAS CODE MMP276 MPC-INIT-PRDCT-CD-HISTORY-PGM PROGRAM ALIAS MMP245 CODE

- Green line indicates the impact was done for the "PRODUCT" ADABAS userview
- Red line indicates all membertypes, all programs, files, etc. that use the userview will be printed on the impact report, not just programs

- Blue lines - show a directory and a program

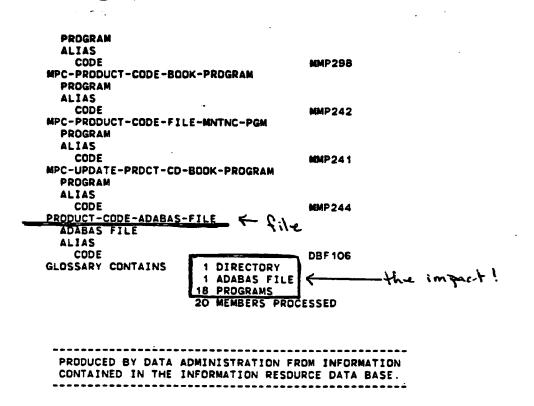

- After skipping a few pages the end shows

- 1 directory was picked up
- 1 file
- 18 programs

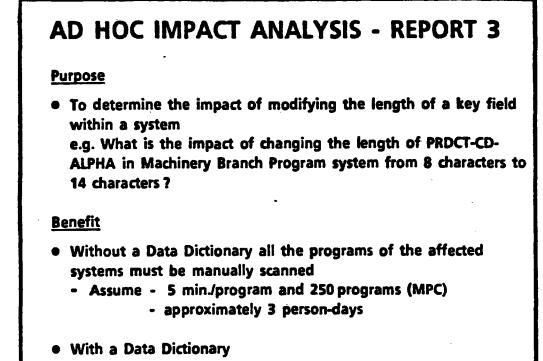

- Approximately  $\frac{1}{2}$  person-day

- This is a modified version of a real-life scenario, because the dictionary was not up-to-date I can verify that it took at least 3 days to do this

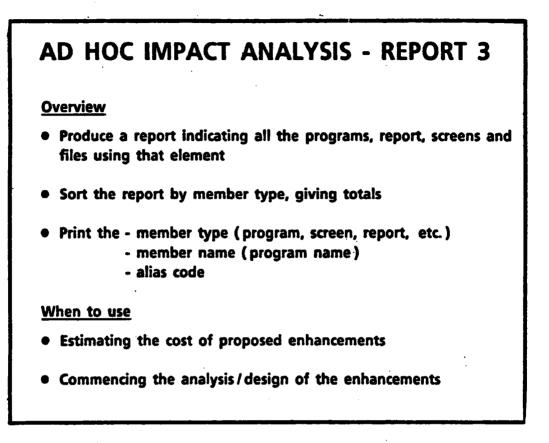

## AD HOC IMPACT ANALYSIS - REPORT 3

### When to use (cont'd)

- Estimating the potential impact on current and future workloads
- Estimating the cost of collecting/inputting a new element on an existing form (i.e. new benefit field to the application form)

How to obtain

 Discuss the report request with DMC personnel (objective, format, priority, flexibility, etc.)

| · •                | ************  | ********  | ********  | ****  |     |     |       |
|--------------------|---------------|-----------|-----------|-------|-----|-----|-------|
| •                  | PROGRAM       | DATA REQL | JIREMENTS | •     |     |     |       |
| •                  | IMPACT        | ANALYSIS  | REPORT    | *     |     |     |       |
| •                  | ************* | ********  | ********  | ***** |     |     |       |
| LIST OF SELECTED M | EMBERS        |           |           |       |     |     |       |
| MEMBER NAME        | TYPE          | USAGE     | CONDITION | AC    | ALT | REM | OWNER |
| PRDCT-CD-ALPHA     | DATA ELEMENT  | 69        | SCE       | ENC   | YES | YES | YES   |
| LIST CONTAINS      | 1 DATA ELE    | MENT      |           |       |     |     |       |
|                    | 1 MEMBER I    | N TOTAL   |           |       |     |     |       |
| THE FOLLOWING PROG | RAMS ACCESS   |           |           |       |     |     |       |
| PRDCT-CD-ALPHA     |               |           |           |       |     |     |       |
| GLOSSARY OF SELECT | ED MEMBERS    |           |           |       |     |     |       |
| MPC-CAN-GAZETTE-FI | LE-CREATN-PGM |           |           |       |     |     |       |
| PROGRAM            |               |           |           |       |     |     |       |
| ALIAS              |               |           |           |       |     |     |       |
| CODE               |               | HMP34     | 0         |       |     |     |       |
|                    |               |           |           |       |     |     |       |

. .

- This is the top of the title page

- The red underline indicates that the programs were first reported on

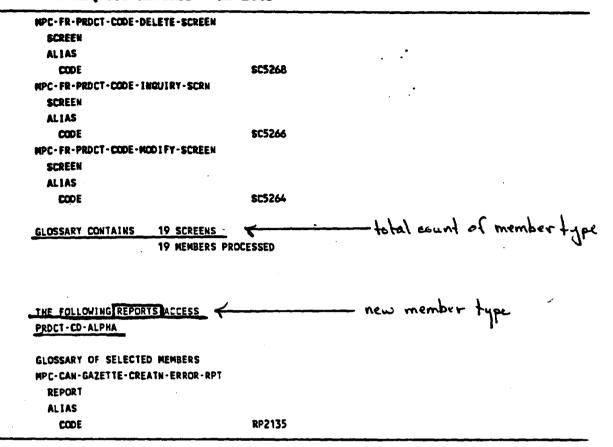

3

- This is an extract from the 3rd page
- There is a total count of each member type
  - the blue line indicates the total number of screens using the element chosen
- The next member type is "reports" note the sub-title underlined in red, informing you of this
- Other versions of this report could omit the alias or add the description depending on whether less or more information is needed

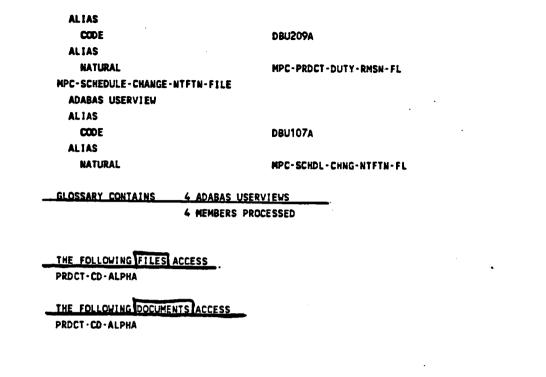

- Note that 4 ADABAS userviews use this element but no "Files" or "Documents" refer to it

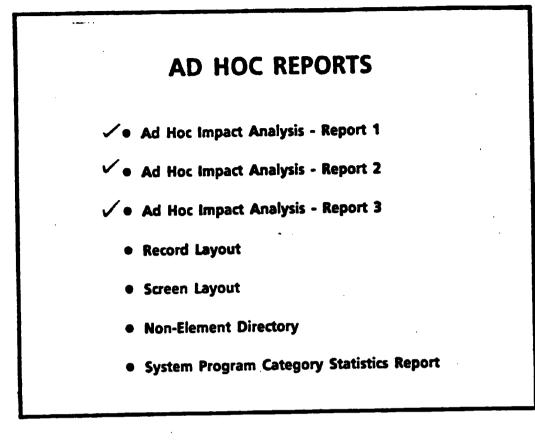

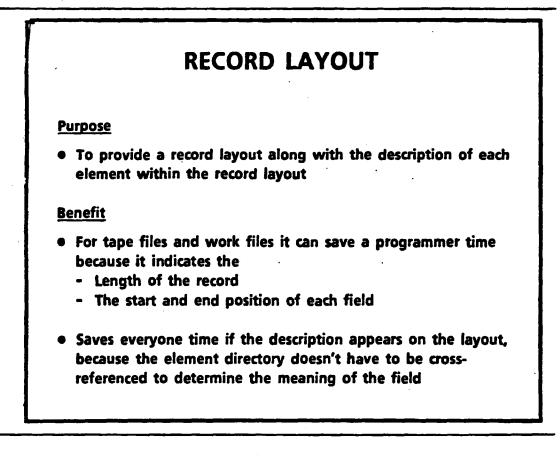

Benefit

```
- also used for - ADABAS userviews
- database files
```

- or any file-related membertype

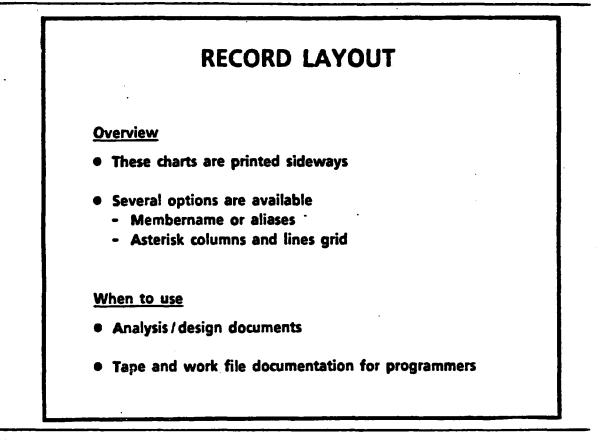

# **RECORD LAYOUT**

### How to obtain

• Discuss report request with DMC personnel (objective, format, priority, flexibility, etc.)

---31 JUL 1987 10.00.06 FRDZEN STATUS PRODUCTION MANAGER SOFTWARE PRODUCTS DICTIONARY IRD PAGE . DESCRIPTION OF MPC-MESSAGE-FILE DEC MEX START START ' LEVEL & MARE LENGTH TYPE ALIGN REMARKS 1 MPC-MESSAGE-FILE 1 1 \_138\_ GROUP THIS FILE IS USED TO CONTAIN ALL THE RESSAGES FOR THE SYSTEM. THE RESSAGES WILL APPEAR ON THE FIRST LINE OF THE APPROPRIATE BATCH REPORT LINE. IT IS A STSTEN FILE. 1 ALMUN MPC-MESSAGE-CLASS-CODE 1 1 2 THIS CODE INDICATES THE SEVERITY OF THE SYSTEM MESSAGE. 2 2 2 MPC-MESSAGE-TEXT-IDENTIFIER 2 ALNUM THIS IS THE WESSAGE MUMBER USED TO IDENTIFY THE MESSAGE IN COMBINATION WITH THE MESSAGE SEVERITY CODE. description THIS CAN VARY FROM OOD TO 999 INCLUSIVE. 5 5 2 MPC-ENG-MESSAGE-DESCRIPTION 67 ALNUM THIS IS THE ENGLISH MESSAGE TEXT. 72 48 2 MPC-FR-MESSAGE-DESCRIPTION 67 ALNUM THIS IS THE FRENCH MESSAGE TEXT.

Underlined in red are - the file name
record length
Underlined in blue
the element member name
the length and type (alphanumeric)
the description of the element
Underlined in green
the starting position of the element

ST JUL 1987 10.00.07 FROZEN STATUS PRODUCTION

2

MANAGER SOFTWARE PRODUCTS DICTIONARY IRD

•

PAGE

| OE           | SCRIPTI      | DN OF |               |        |       |       |         |
|--------------|--------------|-------|---------------|--------|-------|-------|---------|
| DEC<br>Start | MEX<br>START | LEVI  | EL & MARE     | LENGTH | TYPE  | ALIGN | REMARKS |
| 1            | 1            | 1     | MESSAGE       | 138    | GROUP |       |         |
| 1            | 1            | 2     | MSG-CLS-CD    | 1      | ALMIN | 1     |         |
| 2            | 2            | 2     | MSG-TXT-IDNTR | 3      | ALNUM | i     |         |
| 5            | 5            | 2     | ENGL-WSG-DESC | 67     | ALMUN | 1     |         |
| 72           | 48           | 2     | FR-MSG-DESC   | . 67   | ALNUM | 1     |         |

- This version shows the NATURAL alias and no description

# SCREEN LAYOUT DESCRIPTION

## Purpose

• To provide a document which will quickly explain the contents of a screen

## **Benefit**

- This greatly reduces the time spent in communication between users and EDP personnel, regarding the contents of a screen
- Screen layouts reduce the time spent cross-referencing between "screen field ids", the Data Dictionary element name, and the description of the data element (providing that the heading alias is used as a screen identifier)

# SCREEN LAYOUT DESCRIPTION

## **Overview**

- These charts are printed sideways
- Several options are available
  - Membername or alias
  - Asterisk columns and lines grid
- This is really a "record layout" and consequently record length and element position information should be ignored

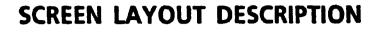

## When to use

- Analysis / design documents
- User manuals
- Communication
- Training

• •

## How to obtain

• Discuss report request with DMC personnel (objective, format, priority, flexibility, etc.)

5 C I I I I PROCEAN RESOURCE INFORMATION STATEM FOR MANACEMENT TTTT/NH/DD 190-1 DESA AUTHORIZATION/OFFER/CONTRACT 01 3 PROJ CD ID ESTELNT BO: IXXXXXXXXXX PROJ STAT CD: EEX LEGAL BR: \*\*\*\*\*\*\*\*\*\*\*\*\*\*\*\*\*\*\*\*\*\*\*\*\*\*\*\*\* IXXXXXXXX DESA NODL TYP CD: 1 LATED DT : TTTT/MH/DD REC LIST CHEG DT : TTTT/SH/DD ARCHIVE REC IND : X ACTL DESN NDE DT .: YTYY/RH/DD + PROJ ACTL DESH CD : X 1 TTTY/RH/DD + ASSTOC OFE DT REACTIVATED DT : YTYY/HH/DD LASSTUC OFR DSPSL DT: YTTT/HH/DD . ASSTRC OFR DSPSL CD: I LOBIE NHTRG OFCE CD : XXX • \*\*\*\*\*\*\*\*\*\*\*\*\*\*\*\*\*\*\*\*\*\*\*\*\*\*\*\*\*\* LORIE MATRG OFCE CD : XXXXX CHIRCE SPRY DT : TTTT/HH/DD · ACTL ANNCHT DT : TTTT/NH/DD WRE STRT DT : TTTT/NH/DD + ESTD CHCL PEDTE DT : YYYY/NH/DD . AJOINT PATES IND : 1 NEXT FUNCTION(000-SUBSELECTION MEMU, 050-DESA OKLINE MEMU, ESC-ESCAPE): 190-

- Here is the screen layout for the DESA-authorization screen
- Look at the field abbreviation "PROJ STAT CD"
- These should come from the heading alias in the Data Dictionary

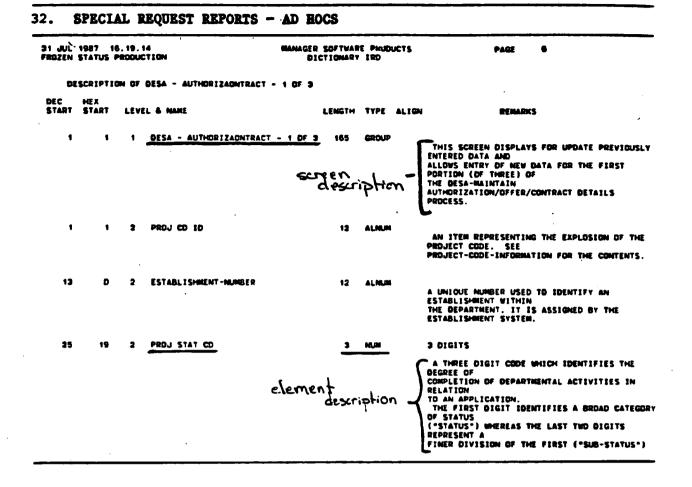

- Note the screen name and description marked in red

- In green, the screen id "PROJ STAT CD", shows the length, field type and description
- If the elements of the screen are put in order, this report works very well in cross-referencing screens to field definitions

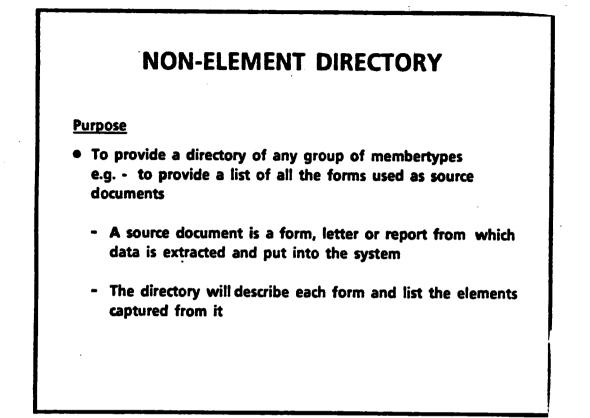

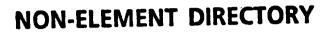

## **Benefit**

- Saves the analyst and designers time in documenting the system
- Provides an easily updated and reproduced catalogue of any membertypes within a system (e.g. all reports, all screens, all jobs, all documents, all forms)

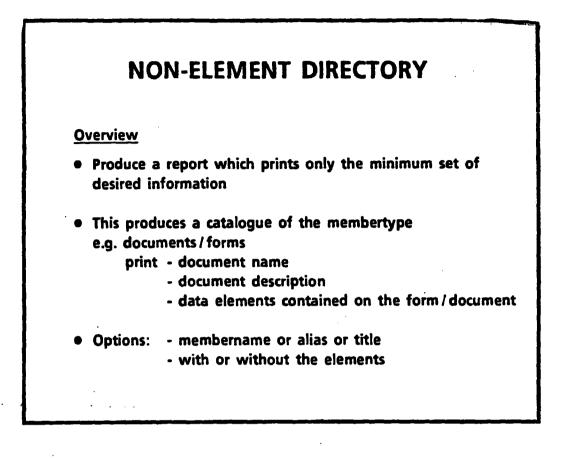

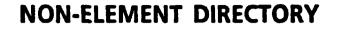

## When to use

- When controlling membertype (e.g. forms control)
- When documenting / cataloguing the membertype (all forms, all jobs, all reports)

## How to obtain

--

• Discuss report request with DMC personnel (objective, format, priority, flexibility, etc.)

131 JUL 1987 16.22.21 FROZEN STATUS PRODUCTION

PAGE

7

MPC-DUTY-REMISSION-APLTN-DOC.

DOCUMENT DESCRIPTION

> THIS IS THE APPLICATION FORM FOR THE REMISSION OF DUTY IN RESPECT OF GOODS DESCRIBED WITHIN IT. IT IS THE INITIAL INPUT TO THE REMISSION SYSTEM.

| DOCUMENT     | MPC-DUTY-REMISSION-APLIN-DDC REFERS T | 0           |
|--------------|---------------------------------------|-------------|
| GROUP        | MPC-APPLICATION-NUMBER-INFO           |             |
| DATA ELEMENT | MPC-SUB-APPLICATION-INDICATOR         |             |
| DATA ELEMENT | MPC-APLTN-AUTMTV-INDUSTRY-IND         |             |
| DATA ELEMENT | MPC-APPLICANT-NAME                    |             |
| DATA ELEMENT | MPC-APLIN-MICROFICHE-INDICATOR        | . 1         |
| DATA ELEMENT | MPC-APPLICANT-ADDRESS                 | elements    |
| DATA ELEMENT | MPC-APLIN-END-USER-INDICATOR          | Jappecina   |
| DATA ELEMENT | MPC-APLTN-EVALUATION-CODE             | - there was |
| DATA ELEMENT | MPC-APLTN-AGENT-NAME                  | on the      |
| DATA ELEMENT | MPC-APLTN-AGENT-ADDRESS               | application |
| DATA ELEMENT | MPC-APLTN-GENERAL-DESCRIPTION         |             |
| DATA ELEMENT | MPC-APLTN-SUBMISSION-DATE             | torm        |
| DATA ELEMENT | MPC-APPLICATION-RECEIVED-DATE         |             |
| DATA ELEMENT | MPC-APLTN-RVNU-CAN-RECEIVED-DATE      |             |
| DATA ELEMENT | MPC-APLTN-CURRENT-LOCATION-CODE       |             |
| DATA ELEMENT | MPC-APLTN-CURRENT-LOCN-RCVD-DATE      |             |
| DATA ELEMENT | MPC-APLTN-PRIDRITY-INDICATOR          |             |
| DATA ELEMENT | MPC-APLTN-PROGRAM-TYPE-CODE           |             |
|              | •                                     |             |

- This is a partial page

- This is by membername but the report can be ordered by alias or title

- The list of comprising elements is optional

# SYSTEM PROGRAM CATEGORY STATISTICS REPORT

## Purpose

- To provide system statistics on program categories
  - e.g. How many programs are written in NATURAL? How many programs are written in COBOL? How many programs are online? batch?

## **Benefit**

• Considerable time is involved in accumulating statistical information on the composition of systems

# SYSTEM PROGRAM CATEGORY STATISTICS REPORT

## Benefit (cont'd)

- Without a Data Dictionary the accuracy of these manually produced statistics is directly proportional to the time available to procure them
  - These statistics are dynamic and consequently they require considerable time and effort to keep up-to-date, research and re-calculate
- With a Data Dictionary the accuracy is assured if the dictionary is kept up-to-date

- These statistics are available, quickly  $(\frac{1}{2} day)$ 

# SYSTEM PROGRAM CATEGORY STATISTICS REPORT

## **Overview**

- These statistics come from the "Catalogue" code words on the "program" membertype
- Generally speaking, statistics on membertypes are available for all catalogue key words
- The SCAN facility can not detect the catalogue key words, so they must be manually assigned when you enter the program description

# SYSTEM PROGRAM CATEGORY STATISTICS REPORT

## When to use

- To meet Treasury Board and IMB Managers requests for statistical information about systems
- Corporate System Planning
- To provide a statistical analysis of the system size to the user and EDP personnel when training new staff
- Impact analysis to put the proposed changes into context

## How to obtain

 Discuss report request with DMC personnel (objective, format, priority, flexibility, etc.)

.

| 06 AUG 1987 15.4<br>Frozen status pro |                                                              | WANAGER SOFTWARE PRODUCTS<br>Dictionary IRD                       | PAGE       |
|---------------------------------------|--------------------------------------------------------------|-------------------------------------------------------------------|------------|
| 00070<br>DM015411                     | REEP WHICH PROGRAMS ONLY<br>302 Entries added to Rept        | <u>"PRISM-" FORM "NATURAL</u> ". « catego<br>-DATA LIST « statist | ory<br>tic |
| 00071<br>DM015411                     | KEEP WHICH PROGRAMS ONLY<br>164 Entries added to kept        |                                                                   |            |
| 00072<br>DM015411                     | REEP WHICH PROGRAMS ONLY<br><u>138 Entries</u> added to kept |                                                                   |            |
| 00073<br>DM015411                     | KEEP WHICH PROGRAMS ONLY<br>97 Entries added to kept-        |                                                                   |            |
| 00074<br>DW015411                     | REEP WHICH PROGRAMS ONLY<br>104 Entries added to kept        | 'PRISM-' FORM 'REPORTING'.<br>-Data list                          |            |
| 00075<br>DM015411                     | KEEP WHICH PBOGRAMS ONLY<br>65 Entries added to Rept-        |                                                                   |            |
| 00076                                 | SKIP.                                                        |                                                                   |            |

5

- This is simulated data, the report is available but some of the programs are missing "catalogues"

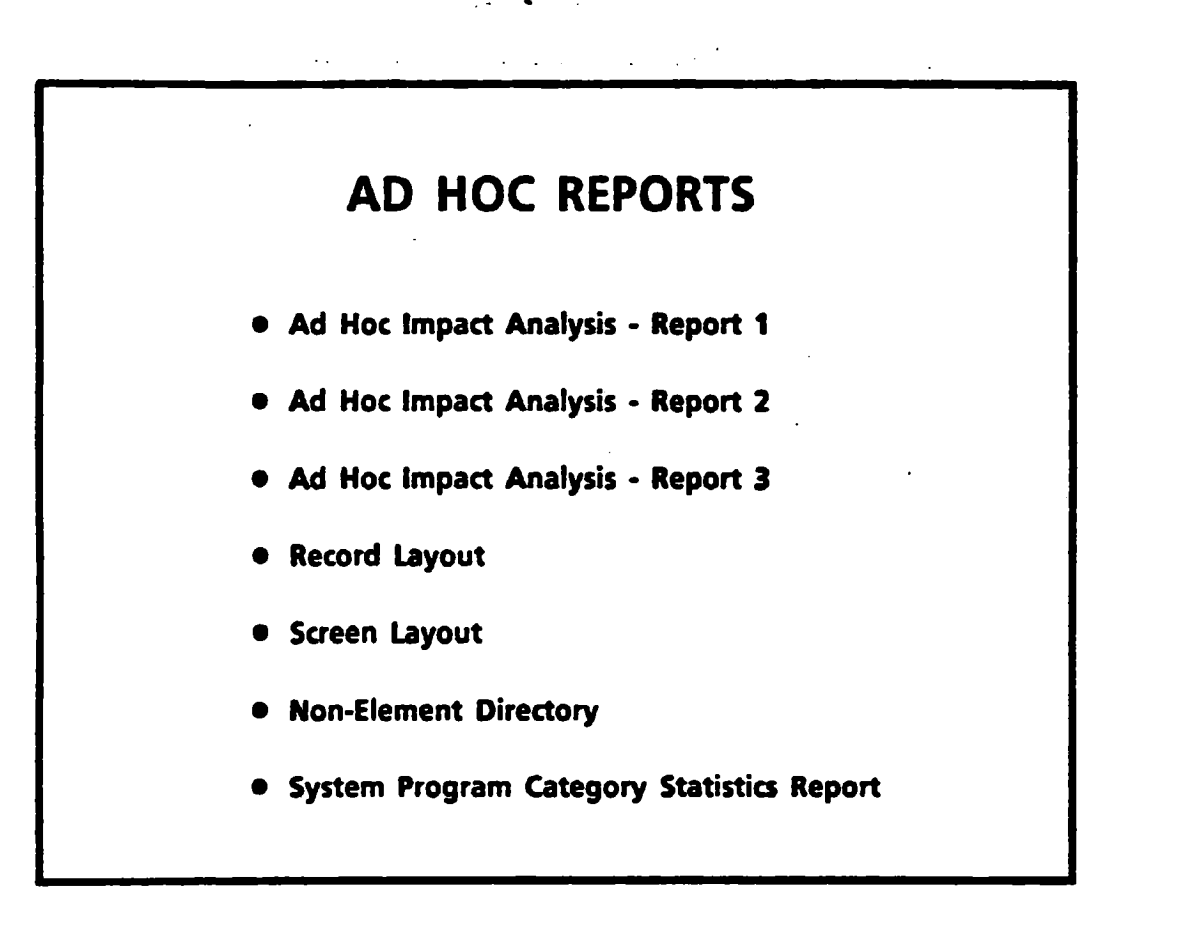

# DATA DICTIONARY REPORT CATEGORIES

• Standard Data Dictionary Reports

- IRMIS Reports

- Special Request Data Dictionary Reports
  - Ad Hoc Reports
  - Custom-tailored Reports

# CUSTOM-TAILORED REPORTS Analysis Document Reports Enhancement Design Report Feasibility / Analysis Document Reports

- These reports are only worth doing if there will be a significant number of pages output or if there is the possibility that many other Data Dictionary users could use the same report.
- If the desired report will result in a very few pages then the most efficient method to custom tailor the output is to ...
  - send the Datamanager regular output to a file
  - download the file
  - edit the file on the micro
- The examples chosen here, represent custom-tailored reports which can be incorporated into the documents at various points in the SDLC

# **ANALYSIS DOCUMENT REPORTS**

#### Purpose

• To produce the data flow diagram documentation for the analysis document (the "Information System Requirements" document)

## **Benefit**

- Ensures the accuracy and completeness of the data flows
- Eliminates the necessity of sending this information to word processing

## ANALYSIS DOCUMENT REPORTS

#### **Overview**

- The format of these reports must be negotiated with DMC before the DATAMANAGER forms are filled out
- The analysis team must provide their own Data Dictionary entry personnel which can be contracted on an as needed basis
- The IMB project managers should approve the report format, as a deliverable / final document inclusion, prior to data entry

- DMC personnel can advise on person-day estimates for Data Dictionary data entry and suitable contract personnel
- It is not necessary to use the standard forms, if there will be a large amount of data entry a new form can be created for this specific task

## **ANALYSIS DOCUMENT REPORTS**

## When to use

- Analysis / design documents
- When DMC connects the Data Dictionary to a data flow diagramming software package
- When word processing facilities are not readily obtainable
- When the desired report format matches a previously produced report

## How to obtain

• Special request, this requires considerable programming effort by DMC personnel

 $\sim$ 

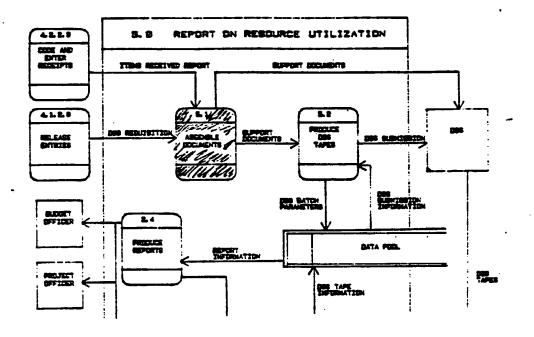

- The following samples were done for the RAMS analysis document

- This is a portion of the data flow diagram

- The next page will show the "report" of process 5.1

á

• )

|             | ASSEMBLE DOCUMENTS PROCESS                                                                                                    |
|-------------|----------------------------------------------------------------------------------------------------|
|             | CODI : 5.1                                                                                                    |
|             | DESCRIPTION                                                                                                    |
|             | GATHER ALL DECLINENTS FOR BATCHES WHICH ARE TO BE RELEASED TO DSS.                                                                                                    |
| miess       | NOTES:                                                                                                    |
| Description | 1. RECEIVE ALL SIGNED DSS BATCH LISTS, SIGNED CHEDUE<br>Requisitions, and Signed items received reports<br>(Accounting DFFICE).                                                                                                |
|             | 2. ASSEMBLE THESE DOCUMENTS INTO A PACAKGE TO FORWART TO<br>DSS. IN REGIONS THESE DOCUMENTS ARE SENT DIRECTLY TO<br>The mearest cos-doc the tape with the associated<br>Batomes is sent from meadowarders. DSS clotteentes the |
| ļ           | BATCHES TO THE RESPECTIVE DSD.                                                                                                    |
|             | INPUTS : ITEMS RECEIVED REPORT DATA FLOW<br>: <u>DSS_REQUISITION DATA_FLOW</u>                                                                                                    |
|             | OUTPUTS : DES SUPPORT DOCUMENTS DATA FLOW                                                                                                    |

- This is a report of the process

- The next page is a report of the data flow - "DSS Requisition Data Flow", underlined in green

| TYPE                                   |       | COMPLEX               |                  |       |   |  |
|----------------------------------------|-------|-----------------------|------------------|-------|---|--|
| -                                      | -     |                       |                  |       |   |  |
| DESCRIPT                               | ID    |                       |                  |       |   |  |
| TH15 15                                | THE E | SS BATCH LISTING AND  | HEAVE REQUISTION | TORMS | • |  |
| SIGNEC B                               |       | SECTION 28 SIGNING AU | HORITY AND BLADY | ¥DR   |   |  |
| ************************************** |       | <b>U</b> 30 .         |                  |       |   |  |
| CONTAINS                               |       | DES BATCH LISTING DA  | TA FLON          |       |   |  |
|                                        |       | CHEOUS REDUSSITION I  |                  |       |   |  |
|                                        |       |                       |                  |       |   |  |
|                                        |       |                       | •                |       |   |  |
|                                        |       | •                     |                  |       |   |  |
|                                        |       |                       |                  |       |   |  |

6

## - Note that this data flow is actually comprised of 2 primary flows

| SPECIAL REQUES              | T REPORTS   | S - CUSTOM-TAILORED                                                                                                    |  |  |  |  |  |
|-----------------------------|-------------|----------------------------------------------------------------------------------------------------|--|--|--|--|--|
| DSS BATCH LISTING DATA FLOW |             |                                                                                                    |  |  |  |  |  |
|                             | : 1003      | REPORTA41                                                                                                    |  |  |  |  |  |
|                             | : 3441      | REPORT                                                                                                    |  |  |  |  |  |
|                             | DESCRIPTION | •                                                                                                    |  |  |  |  |  |
|                             |             | ING OF ALL BATCHES OF JOURNAL VOUCHERS. CHEQUE<br>No ISA'S BHICH ARE READY FOR SECTION 26                                                                                                    |  |  |  |  |  |
| data g<br>and/a<br>data ele |             | FINANCIAL CDDING COLLATOR IN"C<br>FINANCIAL TRANSACTION KEY INTORMATION<br>STANDAGD INDUSTRY CLASSIFICATION CODE<br>FINANCIAL TRANSACTION MUMBER<br>FINANCIAL TRANSACTION RECEIVED DATE<br>DIS SOURCE CODE<br>FINANCIAL TRANSACTION RECEIVED DATE<br>DIS STRANSACTION TYPE CODE<br>SI TRANSACTION TYPE CODE<br>FINANCIAL TRANSACTION DI FINIT<br>FINANCIAL TRANSACTION DI FINIT<br>FINIT<br>FINIT |  |  |  |  |  |

- The data flow may be a report or a document or form
- In this case it is a report

9.

- This contains data groups and/or elements
- <u>Note</u> It is not necessary to get to the element level if only the group is known during this point in analysis

# **ENHANCEMENT DESIGN REPORT**

#### <u>Purpose</u>

• To produce inclusions for the design report (for major system enhancements) by taking advantage of the information already stored in the Data Dictionary

## <u>Benefit</u>

• Reduces the time taken to produce the required documentation

• Maintains a record of program modifications

# **ENHANCEMENT DESIGN REPORT**

## **Overview**

• ;

.....

- The format of this report must be established with the IMB project manager and DMC, before the DATAMANAGER forms are filled out
- The analysis team must provide their own Data Dictionary entry personnel which can be contracted on an as needed basis

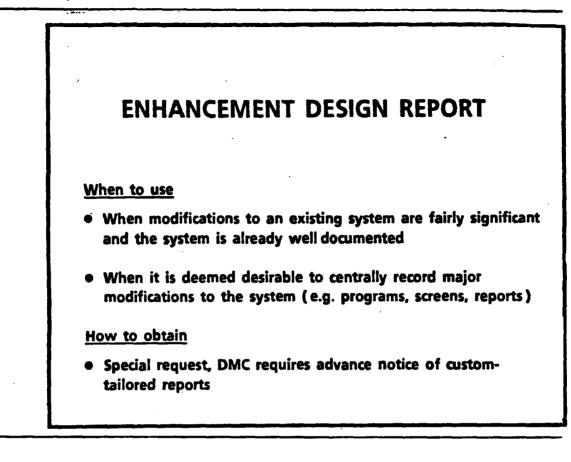

- This information must be typed/word processed in any event and the budget normally reserved for this can be split between the data entry personnel and the word processing personnel
- As in the analysis document, special forms can be created for just this data entry. This can result in significantly fewer forms to be filled out

#### MPC-ENG-APLTN-LINE-INQUIRY-PGM

PROGRAM

DESCRIPTION

THIS PROGRAM DISPLAYS AN ENGLISH SCREEN WITH ALL OF THE INFORMATION BELONGING TO THE LINE ITEM THAT IS UNDERGOING INQUIRY.

ALIAS

CODE MMP42

NOTE

MODIFICATION NOTE/SUMMER 1987: ALL OF THESE CHANGES MUST ALSO BE MADE IN MMP148

- 1. THE FIELD APLTN-LN-ITM-PRDCT-CD IN THE ACCESS TO THE LINE ITEM FILE SHOULD BE REPLACED BY THE NEW MARMONIZED CODE AND REDEFINED AS CLASSIFICATION (A10) AND THE ANNEX (A4). THE VARIABLE "APLTN-LN-ITM-PRDCT-CD" SHOULD BE REPLACED AS WELL.
- 2. THE SCREEN WILL HAVE TO BE CHANGED AS WELL. SEE SC0122 FOR MORE DETAILS.
- 3. THE FIELD APPLN-LN-TRFLD HAS INCREASED FROM A7 TO A8. THE SCREEN WILL HAVE TO BE CHANGED TO ACCOMODATE THIS. SEE SC0122 FOR MORE DETAILS.

ì

# FEASIBILITY / ANALYSIS DOCUMENT REPORTS

## Purpose

• To produce inclusions for the business modelling portion

## <u>Benefit</u>

1

- Reduces the time required to document business functions which results in a decrease in the required budgetary resource (person-years, consultant fees, etc.)
- Increases the accuracy and consistency of the subsequent reports

# FEASIBILITY / ANALYSIS DOCUMENT REPORTS

## Benefit (cont'd)

- A new system or a new DRIE financial assistance program rarely alters the upper level description of the pertinent branch functions and goals
- Most of the upper level Functions, Goals and Processes will remain the same. What usually differs is an expansion and incorporation of the existing Operations (Activities)
- Enhancements or new development efforts could select the appropriate information from an existing business model and add only the new information

# FEASIBILITY / ANALYSIS DOCUMENT REPORTS

## **Overview**

- The format of this report must be established with the IMB Project Manager and DMC, before the DATAMANAGER forms are filled out
- The analysts must provide their own Data Dictionary entry personnel which can be contracted on an as needed basis

# FEASIBILITY / ANALYSIS DOCUMENT REPORTS

## When to Use (cont'd)

- When there is general agreement that this information can be utilized in subsequent development/enhancement efforts
- When there is general agreement that this information is beneficial to many areas and there is a willingness to maintain it

## How to Obtain

Special request, DMC requires advance notice of custom-tailored reports

LIST OF BRANCH FUNCTIONS

POLICY DEVELOPMENT

PROGRAM DEVELOPMENT AND REVIEW

PROGRAM MANAGEMENT AND DELIVERY

INFORMATION GATHERING AND ANALYSIS

INFORMATION DISSEMINATION

LIAISON

GENERAL MANAGEMENT, PLANNING AND ADMINISTRATION

- This report has been purposely formatted without DATAMANAGER title lines

- One method of obtaining custom-tailored reports quickly is to download a DATAMANAGER produced file to a MICRO and massage the file with a text editor
- This report was not done this way; it was the result of a 1 day programming effort by DMC personnel

<u>[</u>\_\_\_\_

· ·

Function

CENERAL MARAGENENT, PLANNING AND ADPIDISTRATION

NAMAGENENT - THE ACT OF DIPECTING, CONTROLLING,

PLANNING AND COORDINATING AN

DEGANIZATION TO ACCOMPLISE ITS

NISSION NAVING REGARD TO THE

JUDICIOUS USE OF RESOURCES

(S, EGUIPHENT, FACILITIES AND STAFF)

ADMINISTRATION - THE SUPERVISING OF THE USE AND

APPLICATION OF RESOURCES REQUIRED

TO MAINTAIN STANDARDS AND CONTROL

- This is the detail of one of the functions

| 60415     | •                                                                                                    |
|-----------|----------------------------------------------------------------------------------------------------|
| 1. 4      | SSIST IN DEFINING MEMORY ABJECTIVES AND PROVIDE                                                                                                    |
| ·         | ANDERSMIP IN ATTAINMENT OF GRANCH OBJECTIVES.                                                                                                    |
| 2. 6      | NEW EFFECTIVE AND ECONOMIC USE OF MUMAR AND                                                                                                    |
| •         | INNETAL OFSCHAEES.                                                                                                    |
| 3. 1      | ACILITATE BRANCH OPERATIONS THROUGH PROVISION OF                                                                                                    |
| •         | DMINISTRATIVE AND GINER SUPPORT SERVICES.                                                                                                    |
| Processes | GIE PLANDING<br>PERATIONAL PLANS (APPROXIMATELY EA)<br>SECURCE PLANS AT AC LEVEL (8 AND PYE)<br>AND NOWILLER PLANS<br>GERANS AND ACTIVITIES<br>DEFAUS AND CONTROL<br>DEFAUSTOR CONTROL<br>DEFAUSTOR SUPPORT TO RAMACEMENT PROCESSES AND GOALS |

- This is the bottom half of the previous page

- Note that all the processes of the function are listed on the Function detail page

## 21. SPECIAL REQUEST REPORTS - CUSTOM-TAILORED

INPLEMENT AND MONITOR PLANS THE MANAGER MUST ENSURE THAT THE PLAN IS EXECUTED IN A MANNER WHICH WILL ACCOMPLISH THE DESIRED OBJECTIVES. TO THIS END, THE PLAN MAY BE REFINED AS IT IS BEING CARRIED OUT. THE PROGRESS OF THE PROJECT MUST BE MONITORED AND ADJUSTMENTS TO THE PLAN MADE ON AN "AS REQUIRED" BASIS. ASSIGN MORK SET RESOURCE LIMITS SET TIME FRAMES

operations/ Activities ASSIGN WORK SET RESOURCE LIMITS SET TIME FRAMES INITIATE ACTIONS CALLED FOR IN VARIOUS SUB-SET PLANS REVIEW PROGRESS REVIEW RESOURCE USAGES REVIEW RESOURCE USAGES REVISE PLANS AS WEEDED TO MEET NEW/CHANGED PRIORITIES OR CONDITIONS

- This would actually be the 4th page as this is the 4th process listed

- The operations which support this process are detailed on the next page

#### 22. SPECIAL REQUEST REPORTS - CUSTOM-TAILORED

#### OPERATIONS BREAKDOWNS

#### ASSIGN WORK

THE TASKS INDICATED ON THE WORK PLAN MUST BE DISTRIBUTED OVER THE AVAILABLE PERSON RESOURCES.

#### SET RESOURCE LIMITS

NON-PERSON RESOURCE LIMITS SUCH AS PROJECT BUDGETS AND THE REQUIRED EQUIPMENT MUST BE ASSIGNED.

#### SET TIME FRAMES

MILESTONES AND DATES MUST BE CREATED AND DISTRIBUTED ACROSS THE PLAN.

- This is only the top portion of the page which lists all the supporting operations

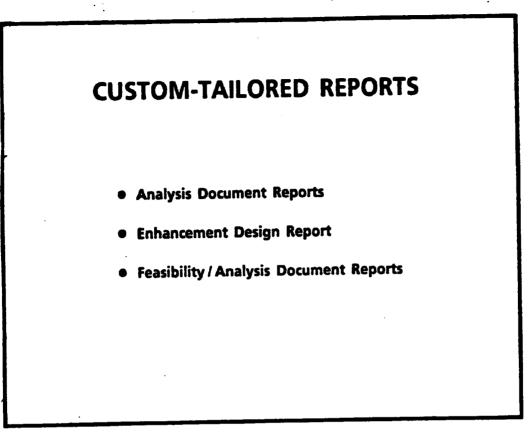

#### SUMMATION

# SUMMATION Rest assured that if you put the information into the Data Dictionary, there is always a method of getting it out, in the format you want IRMIS reports Ad hoc reports Custom-tailored reports Downloaded and edited reports

- Up to now we have only dealt with IRMIS, ad hoc and custom-tailored reports

- The last method is the most flexible and puts the entire control within the hands of the report requestor ... "downloaded and edited reports"
  - the DATAMANAGER output is sent to a file
  - the file is downloaded to a micro
  - the downloaded file is then edited using the editor of your choice
  - the file is then printed on a laser or whatever printer is attached

2. SUMMATION

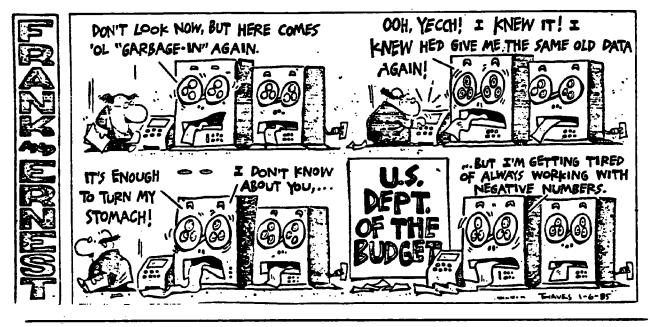

"GARBAGE-IN" / "GARBAGE-OUT"

- As FRANK and ERNEST reminds us here ... Data Dictionary reporting is like any other reporting ... the output is only as good as the input 3. SUMMATION

# FUTURE DATA DICTIONARY REPORTING

- The set of "STANDARD" IRMIS reports available now will be expanded to include the popular "AD HOC" requests. (DMC will keep statistics on future ad hoc requests)
- DMC will canvas Data Dictionary users at some point in the future to ascertain which additional reporting facilities are desired by a significant number of users

- If there is a demand for a particular ad hoc report then DMC is willing to add it to the STANDARD IRMIS reports

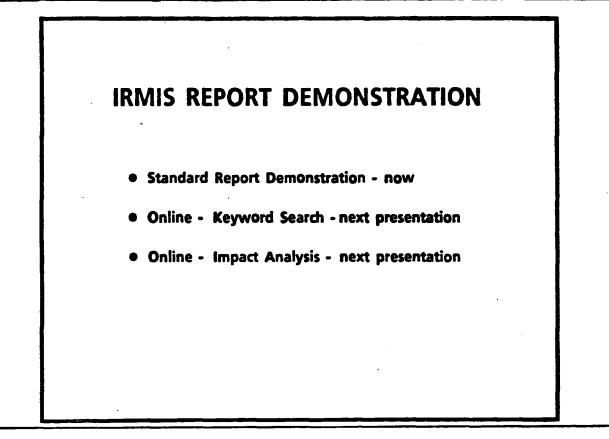

- To wrap up this presentation lets demonstrate how to generate a "standard" IRMIS report
- The next presentation "DMC Data Dictionary Concepts, Services and Facilities" will demonstrate the online IRMIS system

# IRMIS PREPARATION Get a T50 account from the Technology Centre (tell them you need access to IRMIS) Get a Data Dictionary Logon ID and password from the Data Management Centre Logon to a CSG terminal

- This will show you how easy it is to use IRMIS
- The standard report that will be chosen is the "Name Correlation Report"

Notes for the Remaining IRMIS Slides

- These slides are not to be shown at the presentation, they represent what should be demonstrated on the terminal

#### Suggested Presentation Setup

The following is the set up procedure for the Online IRMIS demonstration

Equipment Needed:

- Sayette display
- Zenith 151 PC with 2 comm ports (Blair Stannard's)
- SIMPC software
- local loop to PACX
- EIA breakup box and Female/Female Connector Cable
- overhead projectors and screen

in 3W lobby for communication with CSG mainframe and demonstration of IRMIS and Data Dictionary functions

Equipment Sources

- 1. Sayette display arranged by Peggy Story through LGS Consulting
- 2. Zenith 151 from Blair Stannard (IMB)
- 3. EIA box and Female/Female Connector Cable (from Operations) \*\*\* (SEE DETAILED SETUP INSTRUCTIONS) \*\*\* \*\*\* \*\*\*
- 4. Overhead projectors and large screen are obtained from Audio/Visual group on O2 WEST

Support:

- Room reservations are made through IMB Secretary
- Tech/Comm support provided by Serge/Tony (IMB Technical Support)
- Logistics support provided by Kathy W./Lydia (IMB Operations)

NOTE: - This setup projects a bigger image than the 26" SONY screen

NOTE: - When using SIMPC and the SAYETTE, set colours to CYAN, WHITE or GREEN in SIMPC. Some colours (e.g. red) do not show up on SAYETTE

Detailed Set-up of Equipment for DMC Online IRMIS Presentation

- 1. Book Room (3 West Lobby), SAYETTE, Micro-computer, 2 overhead projectors, large screen, EIA breakup box, etc. ... (see Sources on previous page)
- Connect cable labelled "CONF1" in 3 West Lobby to the "OFF" side outlet of the EIA box. (Note: GANDALF Modem is ON CONF1)
- 3. Set all box switches to "ON" position. (i.e. "ON" side down)
- 4. Plug "ON" side outlet of EIA box into Female/Female Connector Cable
- 5. Plug other end of Female/Female Connector Cable to COMM PORT 2 of Microcomputer. (Bottom slot)
- 6. Plug 25-pin plug from SAYETTE into COMM PORT 1 (TOP)
- 7. Plug 5-pin SAYETTE plug from SAYETTE cord into SAYETTE Convertor plug. (wire with black box on end)
- 8. Plug SAYETTE converter box into wall outlet
- 9. Plug 9-pin SAYETTE plug (the one in the middle of the SAYETTE cord NOT the end one) into the 9-pin outlet in back of the Micro-computer
- 10. Plug 9-pin SAYETTE plug (at the end of the SAYETTE cord) into the 9-pin connection on the grey Micro-computer cable
- 11. Plug 25-pin end of the Micro-computer cable into the back of the monitor
- 12. Get an extension cord (with at least 3 3-pin outlets). Plug in power for: - Monitor

  - the CPU (Micro-computer)
  - the overhead projectors

13. Start up

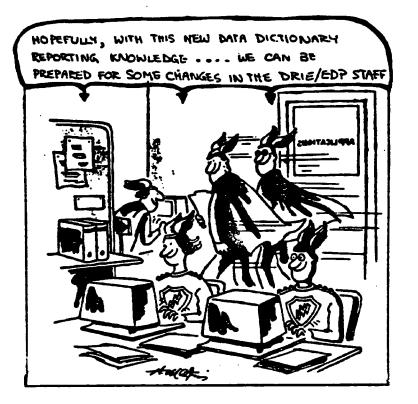

- The Report handbook gives you guidelines on how to obtain all of the reports presented here
- It must be emphasized that only a small subset of the reporting capabilities have been demonstrated here.
- For example not all of the IRMIS standard reports were mentioned, in the interest of providing a broader perspective of the overall reporting capabilities
- Any questions?

| LOGON STEPS                                   |  |
|-----------------------------------------------|--|
| Enter Service Request                         |  |
| type: tso                                     |  |
| • IKJ56700A Enter Userid                      |  |
| type: (the tso userid given to you)           |  |
| TSS750A Please Enter Your Top Secret Password |  |
| type: (your 1 to 8 character password)        |  |
| READY                                         |  |
|                                               |  |
|                                               |  |

- First you logon to the mainframe

#### IRMIS STEPS

- 1. type: IRMIS
  - The following menu appears

----

DEPARTMENT OF REGIONAL INDUSTRIAL EXPANSION SONSOL ----- INFORMATION RESOURCE MANAGEMENT INFORMATION SYSTEM PRIMARY MENU PANEL SELECT PROCESSING OPTION OPTION PROCESS INFORMATION RESOURCE DICTIONARY - ON-LINE EXECUTION 1 2 INFORMATION RESOURCE DICTIONARY - BATCH EXECUTION NATURAL SOURCE CODE MANAGEMENT 3 EDIT AND SUBMIT PREPARED JOB STREAMS 4 3 STANDARD GENERATED OUTPUT AND REPORTING X TERMINATE PROCESSING OPTION ===) 5

:

- Choose option 5

- Secondly you type IRMIS and choose option 5 - "Standard Generated Output and Reporting"

# IRMIS STEPS

2. - The following menu appears

- Choose option 2

| 50n525     | DEPARTMENT OF REGION    |           |                |             |
|------------|-------------------------|-----------|----------------|-------------|
| SELECT TY  | PE OF OUTPUT REQUIRED   |           |                |             |
| OPTION     | AVAILABLE OUTPUTS       |           |                |             |
| 1          | GRAPHICS                |           |                |             |
| ٢          | STANDARD REPORTS        |           | . •            |             |
| 00110      | IN ===) <b>રે</b>       |           |                |             |
| PRESS PF 3 | TO TERMINATE PROCESSING | PRESS PF1 | FOR ADDITIONAL | INFORMATION |

- On the next menu choose option 2 - "Standard Reports"

- Note that option "1" - graphics is available and this is where the ADABAS userview charts are

## IRMIS STEPS

3. - The following menu appears

- Choose option 4

| JELEU  | REPORTING OPTION                                    |                   |
|--------|-----------------------------------------------------|-------------------|
| OPTION | REPORT                                              |                   |
| I      | IMPACT ANALYSIS REPORT (DATA                        | USAGE BY PROGRAM) |
| 2      | DIRECTORY REPORTS (LASER PRIM                       | ITED)             |
| 3      | ADABAS USERVIEW LISTINGS (LISTFILE)                 |                   |
| ٩      | NATURAL NAME TO DATAMANAGER NAME CORRELATION REPORT |                   |
| 0P 1   | 10N ===) 4                                          |                   |

- On this menu choose option 4 - "NATURAL NAME TO DATAMANAGER NAME CORRELATION REPORT"

# IRMIS STEPS

4. This screen presents the options

| DEPARTMENT OF REGIONAL INDUSTRIAL EXPANSION<br>N571 I.R.M.I.S. NATURAL NAME TO DATAMANAGER MEMBER NAME REPORT                                                                |
|----------------------------------------------------------------------------------------------------|
| THIS SELECTION PRODUCES A REPORT TO ALLOW USERS OF THE CORPORATE<br>DATA DICTIONARY TO QUICKLY FIND THE DATAMANAGER MEMBER NAME IF THE<br>NATURAL NAME FOR A FIELD IS KNOWN. |
| THIS REPORT IS PRODUCED FOR ALL FIELDS ON THE CORPORATE DATABASE.                                                                                                    |
| DO YOU WISH LASER OUTPUT (Y/N)?                                                                                                    |
| IF LASER OUTPUT HOW MANY COPIES 1.<br>(MAX OF 12)                                                                                                    |
|                                                                                                    |
|                                                                                                    |
| PRESS PF3 TO TERMINATE PROCESSING PRESS PF1 FOR ADDITIONAL INFORMATION                                                                                                    |

.

- This screen presents the options

- standard paper or laser output

- 1 to 12 copies

# IRMIS STEPS

5. All batch reports present this screen

- just put in your surname

|                                                                              | ONAL INDUSTRIAL EXPANSION<br>ROL INFORMATION                                                              |  |  |  |
|------------------------------------------------------------------------------|----------------------------------------------------------------------------------------------------|--|--|--|
| JOB 10 === ) RYEPLUJU                                                        |                                                                                                    |  |  |  |
| PLAR NAME ====) SURNIGME                                                     |                                                                                                    |  |  |  |
| SERVICE LEVEL ===) N (                                                       | (U)EFERRED, (N)ORMAL OR (E)XPRESS) .                                                                      |  |  |  |
|                                                                              | ENTER O FOR OVERNIGHT,                                                                                    |  |  |  |
| OUTPUT PRINTED AT ===) RMT29 E                                               | M FOR MIDNIGHT, OR LEAVE BLANK)<br>Inter the remote ID ok "Local"<br>Local" Will print at CSG ST. Laurent |  |  |  |
| PRESS PF3 TO BYPASS SCREEN<br>PRESS PF1 FUR ALUITIUNAL INFORMATIUN           |                                                                                                    |  |  |  |
| DO YOU WISH TO MAKE ANY FURTHER                                              | ALTERATIONS TO THE FULLOWING:                                                                             |  |  |  |
| JUB CARD INFURMATI<br>SERVICE/ROUTE INFORMATI<br>PRINTED UUTPUT JOB PARAMETE | UN ETE) NO (YES / NU)                                                                                     |  |  |  |

۰.

- On this screen all you have to do is type in your surname and press enter

- The rest is only used if you want non-standard options

# IRMIS STEPS

6. This screen is all set up with the desired options

Press enter

- Just press enter, the default of option 1, is what most people want

- All IRMIS reports have their submission steps outlined in the

"IRMIS USERS GUIDE"

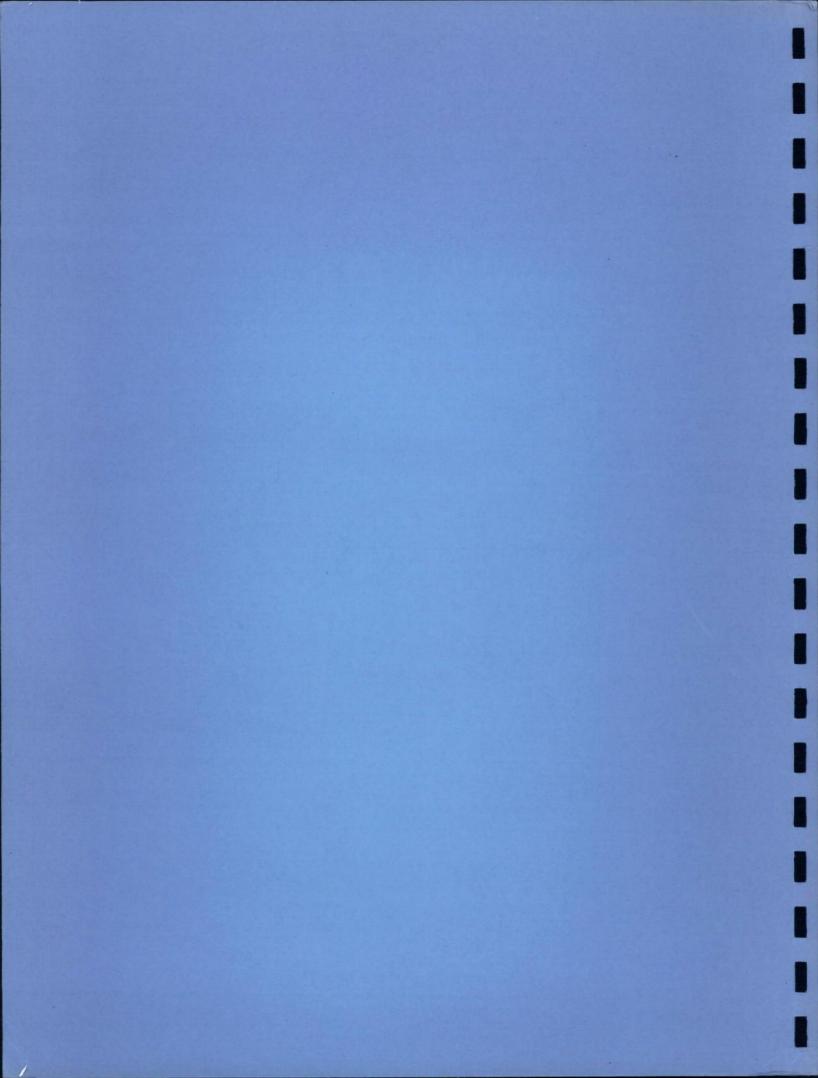